## **SAMSUNG**

### SM-R360

# Manuale dell'utente

Italian. 10/2016. Rev.1.2 [www.samsung.com](http://www.samsung.com)

# **Sommario**

### **[Operazioni di base](#page-3-0)**

- [Leggere prima dell'utilizzo](#page-3-0)
- [Contenuto della confezione](#page-5-0)
- [Componenti del dispositivo](#page-6-0)
- [Batteria](#page-8-0)
- [Come indossare il Gear](#page-10-0)
- [Accensione o spegnimento del Gear](#page-11-0)
- [Connessione del Gear ad un dispositivo](#page-11-0)  [mobile](#page-11-0)
- [Uso del Gear senza un dispositivo mobile](#page-13-0)
- [Connessione remota](#page-14-0)
- [Accensione o spegnimento dello](#page-14-0)  [schermo](#page-14-0)
- [Touch screen](#page-14-0)
- [Esplorazione della schermata](#page-17-0)
- [Schermata Home](#page-18-0)
- [Pannello di stato](#page-22-0)
- [Menu Applicazioni](#page-23-0)
- [Impostazione del blocco schermo](#page-24-0)
- [Risposta alle chiamate](#page-25-0)
- [Aggiornamento del Gear](#page-26-0)

### **[Applicazioni](#page-27-0)**

- [Applicazioni per la gestione dello stato di](#page-27-0)  [salute](#page-27-0)
- [Lettore musicale](#page-30-0)
- [Registro 24 ore](#page-32-0)
- [Allenamento](#page-32-0)
- [Passi](#page-35-0)
- [Piani](#page-36-0)
- [Frequenza cardiaca](#page-37-0)
- [Together](#page-39-0)
- [Acqua](#page-40-0)
- [Caffeina](#page-41-0)
- [Trova telefono](#page-42-0)
- [Timer](#page-43-0)
- [Cronometro](#page-43-0)

#### **[Impostazioni](#page-44-0)**

- [Introduzione](#page-44-0)
- [Schermo](#page-44-0)
- [Vibrazione](#page-45-0)
- [Dispositivo](#page-45-0)
- [Connessioni](#page-46-0)
- [Blocco schermo](#page-47-0)
- [Risparmio energetico](#page-48-0)
- [Profilo](#page-49-0)
- [Suggerimenti salute](#page-49-0)
- [Info su Gear](#page-49-0)
- [Connetti al dispositivo](#page-50-0)

### **[Samsung Gear](#page-51-0)**

- [Introduzione](#page-51-0)
- [Quadranti orologio](#page-52-0)
- [Notifiche](#page-52-0)
- [Layout applicazioni](#page-52-0)
- [Invia musica a Gear](#page-53-0)
- [Impostazioni](#page-53-0)
- [Trova Gear personale](#page-55-0)
- [Samsung Galaxy Apps](#page-56-0)

### **[Appendice](#page-57-0)**

- [Risoluzione dei problemi](#page-57-0)
- [Rimozione della batteria](#page-61-0)

# <span id="page-3-0"></span>**Operazioni di base**

## **Leggere prima dell'utilizzo**

Leggete il presente manuale prima di utilizzare questo dispositivo per garantirne un uso sicuro e corretto.

- Le descrizioni si basano sulle impostazioni predefinite del dispositivo.
- Alcuni contenuti del dispositivo potrebbero variare in base al Paese o alla versione software installata e sono soggetti a modifiche senza preavviso.
- L'utilizzo di contenuti (ad alta qualità) ad alto assorbimento di CPU e RAM incide sulle prestazioni generali del dispositivo. Le applicazioni collegate al contenuto potrebbero non funzionare correttamente in base alle specifiche del dispositivo e all'ambiente in cui viene utilizzato.
- Samsung non è responsabile per i problemi di prestazione causati dalle applicazioni di fornitori diversi da Samsung.
- Samsung non è responsabile per i problemi di prestazione o incompatibilità causati dalla modifica delle impostazioni di registro o del software del sistema operativo. Il tentativo di personalizzare il sistema operativo potrebbe causare il malfunzionamento del Gear o delle applicazioni.
- Il software, i suoni, gli sfondi, le immagini e gli altri contenuti multimediali forniti con il Gear sono concessi in licenza per uso limitato. L'estrazione e l'utilizzo di questi materiali per scopi commerciali o altri scopi costituisce una violazione delle leggi sul copyright. La piena responsabilità per l'utilizzo illegale dei contenuti multimediali spetta agli utenti.
- Le applicazioni predefinite fornite con il Gear sono soggette ad aggiornamenti e potrebbero non essere più supportate senza preavviso. Per informazioni relative alle applicazioni preinstallate sul Gear, contattate un Centro Assistenza Samsung. Per le applicazioni installate da voi, contattate il vostro gestore telefonico.
- La modifica del sistema operativo del Gear o l'installazione di un software da fonti non ufficiali potrebbe causare il malfunzionamento del Gear e il danneggiamento o la perdita dei dati. Tali azioni costituiscono una violazione dell'accordo di licenza Samsung e annullano la garanzia.
- Alcune funzioni potrebbero non funzionare nel modo descritto in questo manuale, in base al produttore e al modello del dispositivo mobile connesso al Gear.
- La disponibilità di alcune funzioni potrebbe variare in base al paese o al gestore telefonico.

#### **Mantenimento della resistenza agli spruzzi d'acqua e alla polvere**

Il dispositivo è progettato per resistere ai danni causati da spruzzi d'acqua e polvere. Seguite attentamente questi suggerimenti per evitare di danneggiare il dispositivo e mantenerlo impermeabile agli spruzzi d'acqua e alla polvere. In caso contrario potrebbero verificarsi danni al dispositivo.

- Non immergete il dispositivo in acque con profondità superiori a 1,5 m e non tenetelo in immersione per più di 30 minuti.
- Non esponete il dispositivo ad **intensi flussi d'acqua**.
- Se il dispositivo o le mani sono bagnate, asciugatele per bene prima di maneggiare il dispositivo.
- Se il dispositivo venisse esposto ad acqua asciugatelo bene con un panno pulito e morbido. Se il dispositivo venisse esposto ad altri liquidi, come acqua salata, acqua ionizzata o bevande alcoliche, sciacquatelo con acqua pulita ed asciugatelo bene con un panno pulito e morbido. Il mancato rispetto di queste istruzioni potrebbe incidere sulle prestazioni e sull'aspetto del dispositivo.
- **Se il dispositivo cade o viene urtato**, le protezioni contro acqua e polvere del dispositivo potrebbero essere danneggiate.
- Il touchscreen ed altre funzioni potrebbero non funzionare correttamente **se il dispositivo viene utilizzato in acqua o in altri liquidi**.
- **Il dispositivo è stato testato in ambiente controllato ed è certificato come resistente all'acqua e alla polvere in situazioni specifiche (soddisfa i requisiti di classificazione IP68 descritti dallo standard internazionale IEC 60529 - Livelli di protezione da custodie [Codice IP]; condizioni di test: 15 – 35 °C, 86 – 106 kPa, 1,5 metro, per 30 minuti). Nonostante questa classificazione, è comunque possibile che il dispositivo subisca danni in determinate situazioni.**

#### **Icone informative**

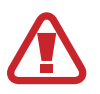

**Avvertenza**: indica situazioni che potrebbero causare lesioni alle persone

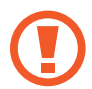

**Attenzione**: indica situazioni che potrebbero causare danni al vostro dispositivo o ad altri apparecchi

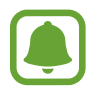

**Nota**: indica note, suggerimenti per l'uso o informazioni aggiuntive

## <span id="page-5-0"></span>**Contenuto della confezione**

Accertatevi che nella confezione siano presenti i seguenti elementi:

- $\cdot$  Gear Fit2
- Base caricabatteria
- Guida di riferimento rapido

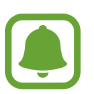

- Gli elementi forniti con il Gear e gli accessori disponibili potrebbero variare in base al Paese o al gestore telefonico.
- In questo manuale, il Gear Fit2 viene chiamato Gear.
- Gli elementi forniti sono stati creati soltanto per questo Gear e potrebbero non essere compatibili con altri dispositivi.
- I componenti e le specifiche del dispositivo sono soggette a modifiche senza preavviso.
- Potrete acquistare accessori aggiuntivi dal rivenditore Samsung di zona. Accertatevi che siano compatibili con il Gear prima di acquistarli.
- Utilizzate solo accessori approvati da Samsung. L'utilizzo di accessori non approvati potrebbe causare problemi di prestazione e malfunzionamenti non coperti dalla garanzia.
- La disponibilità di tutti gli accessori potrebbe variare in base alle società produttrici. Per maggiori informazioni sugli accessori disponibili, fate riferimento al sito Web di Samsung.

## <span id="page-6-0"></span>**Componenti del dispositivo**

#### **Gear**

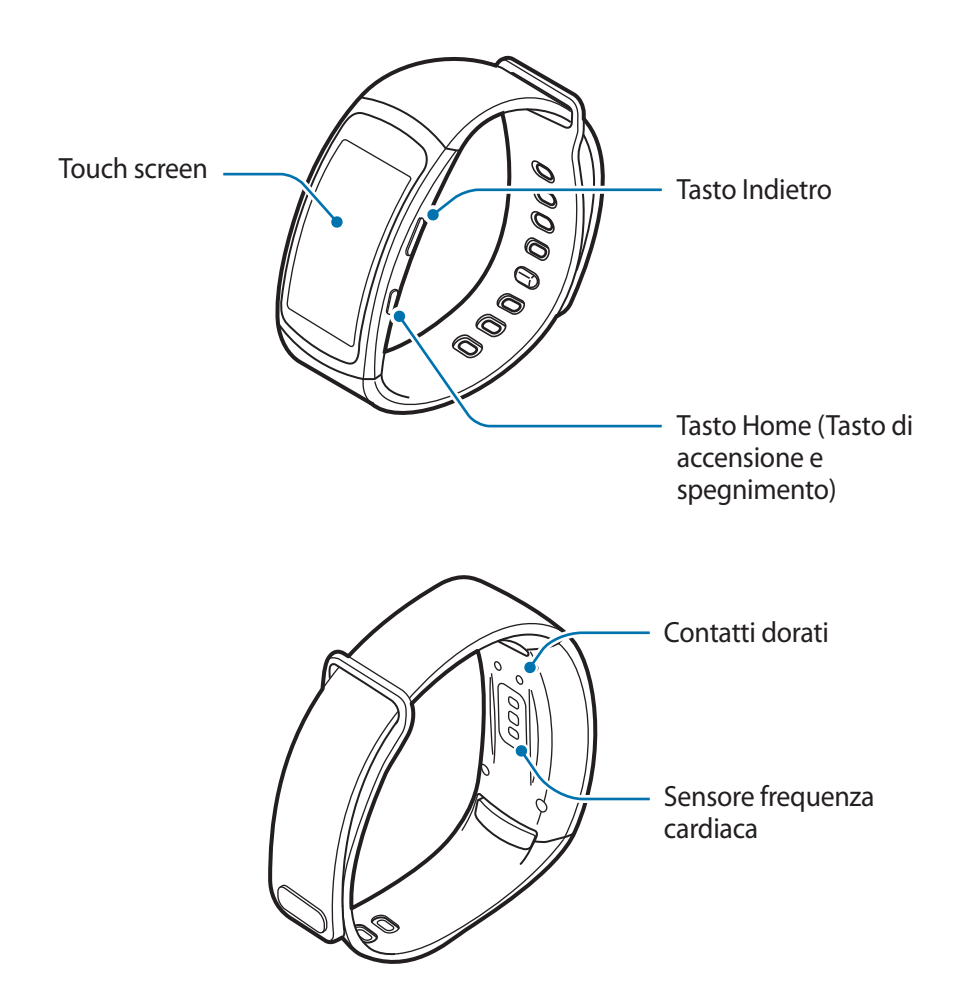

- Assicuratevi che il cinturino rimanga pulito. Il contatto con contaminanti, come polvere e tinture, possono causare macchie sul cinturino che potrebbe non essere possibile rimuovere completamente.
	- I colori dello Schermo curvo potrebbero apparire in maniera diversa in base all'angolazione della visuale.

### **Tasti**

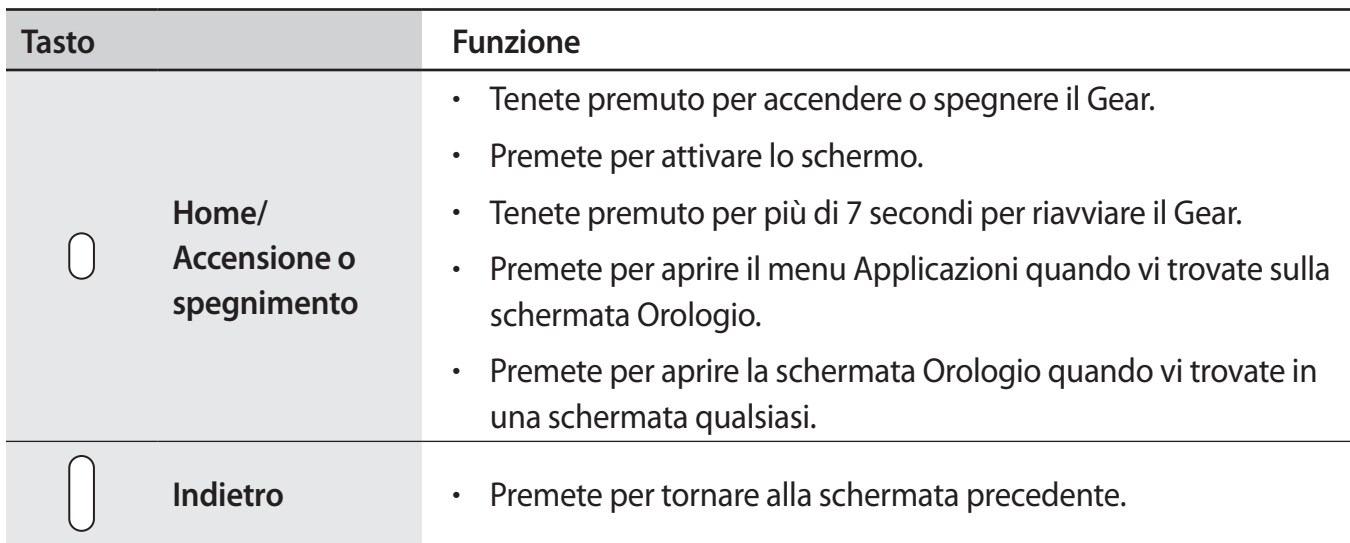

### **Base caricabatteria**

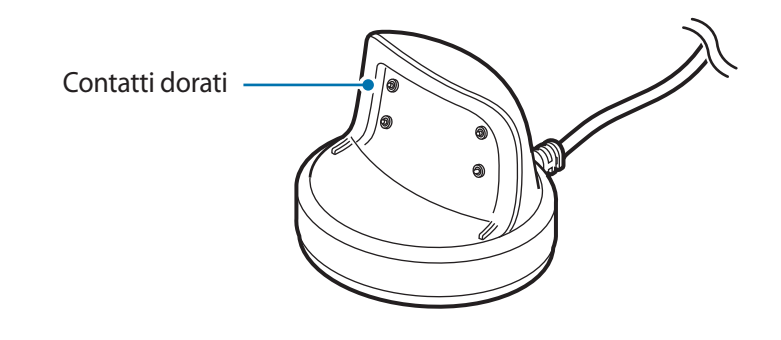

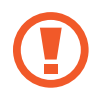

Non esponete la base caricabatteria all'acqua.

## <span id="page-8-0"></span>**Batteria**

### **Caricamento della batteria**

Prima di utilizzare la batteria per la prima volta o se questa è rimasta inutilizzata per molto tempo si consiglia di ricaricare la batteria.

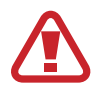

Utilizzate solo caricabatteria, batterie e cavi approvati da Samsung. Caricabatteria o cavi non approvati potrebbero provocare l'esplosione della batteria o danneggiare il Gear.

- 1 Collegate il cavo di ricarica all'alimentatore USB.
	- Utilizzate solo la base caricabatteria in dotazione, ideata appositamente per il Gear. Il Gear non può essere ricaricato correttamente con una base caricabatteria di terze parti.
		- Il collegamento errato del caricabatteria potrebbe causare gravi danni al dispositivo. I danni causati da un uso improprio non sono coperti dalla garanzia.
- 2 Collegate l'alimentatore USB ad una presa di corrente.
- $3$  Posizionate il Gear sulla base caricabatteria con i contatti dorati posizionati gli uni di fronte agli altri.

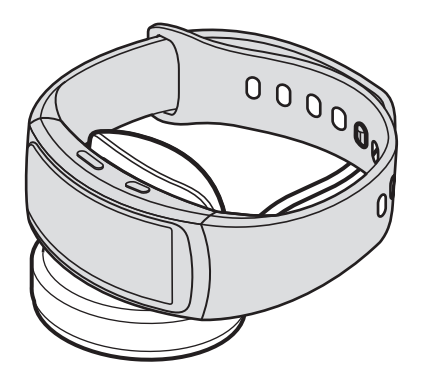

4 Quando il Gear è completamente carico, scollegatelo dalla base caricabatteria. Scollegate la base caricabatteria dalla presa di corrente.

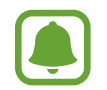

Per risparmiare energia, scollegate il caricabatteria quando non lo utilizzate. Il caricabatteria non è dotato di interruttore, pertanto dovete scollegarlo dalla presa di corrente quando non è in uso per evitare di consumare energia. Durante la carica, il caricabatteria dovrebbe rimanere vicino alla presa per essere facilmente accessibile.

#### **Riduzione del consumo della batteria**

Il Gear offre varie opzioni affinché vengano ottimizzati i consumi della batteria.

- Quando non utilizzate il Gear, passate alla modalità standby coprendo lo schermo con il palmo.
- Attivate la modalità Risparmio energetico.
- Disattivate il Bluetooth quando non lo utilizzate.
- Disattivate il Wi-Fi quando non lo utilizzate.
- Riducete la luminosità dello schermo.
- Disattivate la funzionalità orologio sempre attivo.
- Personalizzate le impostazioni delle notifiche in **Samsung Gear** sul dispositivo mobile.

### **Consigli e precauzioni per la ricarica della batteria**

- La presenza di sudore o liquidi sui contatti dorati potrebbe provocare la corrosione dei contatti. Pulite i contatti prima di ricaricare la batteria.
- Se la batteria è completamente scarica, non potete accendere il Gear immediatamente anche se il caricabatteria è collegato. Lasciate caricare la batteria scarica per alcuni minuti prima di accendere il Gear.
- Se utilizzate più applicazioni contemporaneamente, la batteria si esaurirà rapidamente. Per evitare che la batteria si scarichi durante il trasferimento dati, utilizzate queste applicazioni dopo aver ricaricato completamente la batteria.
- L'uso di una sorgente di alimentazione diversa dal caricabatteria, ad esempio un computer, potrebbe ridurre la velocità di ricarica a causa di un'intensità di corrente minore.
- Se il Gear venisse ricaricato con altri dispositivi tramite un accendisigari, la ricarica potrebbe durare più a lungo.
- Se il Gear ricevesse un'alimentazione discontinua durante il caricamento, il touch screen potrebbe non funzionare. In questo caso, scollegate il Gear dalla base caricabatteria.
- Durante la carica il Gear potrebbe surriscaldarsi. Ciò è normale e non dovrebbe influire sulla durata o sulle prestazioni del Gear. Se la batteria dovesse scaldarsi più del solito, il caricabatteria potrebbe interrompere il caricamento.
- Se il Gear non si ricarica correttamente, portate il Gear presso un Centro Assistenza Samsung.
- Evitate di utilizzare un cavo di ricarica piegato o danneggiato.

## <span id="page-10-0"></span>**Come indossare il Gear**

### **Come indossare il Gear**

Sganciate la chiusura e indossate il Gear intorno al polso. Adattate il cinturino al polso e inserite il fermo in uno dei fori.

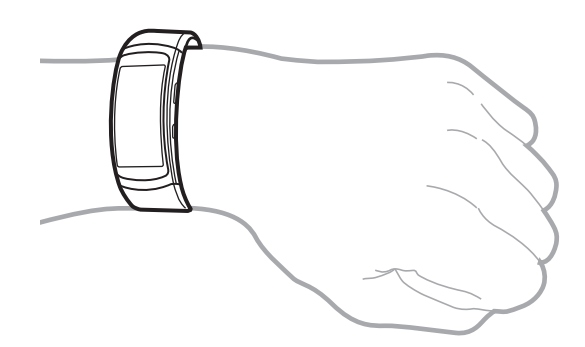

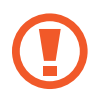

Non piegate eccessivamente il cinturino. Ciò potrebbe danneggiare il Gear.

- Per misurare in modo più preciso la frequenza cardiaca con il Gear, indossate il Gear saldamente intorno alla parte inferiore del braccio, appena sopra il polso. Fate riferimento a [Come indossare correttamente il Gear](#page-27-1) per i dettagli.
	- Per sostituire il cinturino, recatevi presso un centro assistenza Samsung.

### **Consigli e precauzioni sul cinturino**

- Prestate attenzione quando indossate il Gear. Se la vostra pelle è sensibile o stringete troppo il Gear, potreste avvertire fastidio.
- Alcune persone potrebbero provare fastidio indossando il Gear per periodi di tempo prolungati.
- La lunga esposizione del cinturino a sapone, sudore, allergeni o sostanze inquinanti potrebbe causare irritazioni alla pelle.
- Non stringete troppo il Gear quando lo indossate. Assicuratevi di tenere il dispositivo pulito e asciutto. Sebbene questo dispositivo rispetti gli standard internazionali di sicurezza, su alcune persone potrebbero verificarsi irritazioni della pelle in caso di allergia a determinate sostanze.

## <span id="page-11-0"></span>**Accensione o spegnimento del Gear**

Tenete premuto il tasto di accensione e spegnimento per qualche secondo per accendere il Gear. Quando accendete il Gear per la prima volta o eseguite il ripristino, comparirà una finestra popup. Seguite le istruzioni visualizzate per scaricare e installare sul dispositivo mobile l'applicazione Samsung Gear. Fate riferimento a [Connessione del Gear ad un dispositivo mobile](#page-11-1) per i dettagli.

Per spegnere il Gear, tenete premuto il tasto di accensione e spegnimento, quindi toccate **Spegni**.

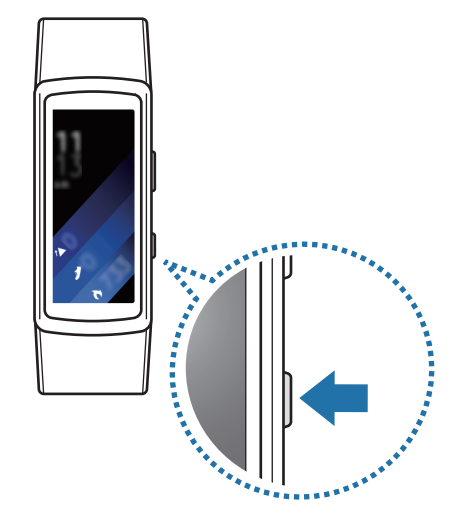

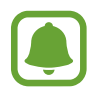

Attenetevi a tutte le avvertenze e le indicazioni specificate dal personale autorizzato quando vi trovate in aree in cui l'utilizzo dei dispositivi senza fili è limitato, come ad esempio sugli aeroplani e negli ospedali.

## <span id="page-11-1"></span>**Connessione del Gear ad un dispositivo mobile**

### **Installazione dell'applicazione Samsung Gear**

Per connettere il Gear ad un dispositivo mobile, installate l'applicazione Samsung Gear sul dispositivo mobile. In base al dispositivo mobile, potete scaricare l'applicazione Samsung Gear dai seguenti luoghi:

- Dispositivi Samsung Android: **Galaxy Apps**, [apps.samsung.com/gear](http://apps.samsung.com/gear)
- Altri dispositivi Android: **Play Store**, [apps.samsung.com/gear](http://apps.samsung.com/gear)
- Dispositivi iOS: **App Store**

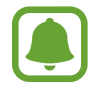

Non potete installare l'applicazione Samsung Gear su dispositivi mobili che non supportano la sincronizzazione con il Gear. Accertatevi che il dispositivo mobile sia compatibile con il Gear.

### **Connessione tramite Bluetooth**

#### **Gear**

Accendete il Gear.

Entra automaticamente nella modalità abbinamento Bluetooth.

#### **Dispositivo mobile**

- 2 Nel menu Applicazioni, toccate **Samsung Gear**. Se necessario, aggiornate l'applicazione Samsung Gear all'ultima versione.
- 3 Toccate **CONNETTI A GEAR**.
- 4 Toccate **OK** quando compare la finestra di richiesta di attivazione Bluetooth.
- $5$  Seguite le istruzioni visualizzate per completare la connessione.

Quando i dispositivi sono connessi, sulla schermata del Gear viene visualizzata un'esercitazione. Seguite le istruzioni visualizzate per imparare i controlli di base del Gear.

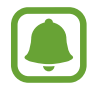

- I metodi di connessione e le schermate acquisite potrebbero variare in base al dispositivo mobile e alla versione del software.
- I dispositivi mobili e le funzioni supportate potrebbero variare in base al Paese, al gestore e al produttore del dispositivo. Visitate [www.samsung.com](http://www.samsung.com) per visualizzare i dispositivi compatibili.
- Aggiornate S Health all'ultima versione per utilizzare tutte le funzionalità del Gear.
- Se state utilizzando un altro Gear, potete disconnetterlo dal dispositivo mobile e connetterne uno nuovo. Fate riferimento ad [Connessione ad un nuovo Gear](#page-51-1) per maggiori informazioni.

#### <span id="page-13-0"></span>**Connessione del Gear ad un nuovo dispositivo mobile**

Quando connettete il Gear ad un altro dispositivo mobile, una finestra pop-up vi chiederà di ripristinare il Gear. Assicuratevi di effettuare il backup di tutti i dati importanti memorizzati sul Gear.

1 Effettuate il backup dei dati del Gear sul dispositivo mobile connesso.

Sul dispositivo mobile, aprite il menu Applicazioni e toccate **Samsung Gear** → **Impostazioni** → **Backup e ripristino** → **Esegui backup dati**.

- 2 Terminate la connessione tra il Gear e il dispositivo mobile. Fate riferimento ad Disconnessione o [connessione del Gear](#page-51-2) per maggiori informazioni.
- 3 Connettete il Gear ad un altro dispositivo mobile.

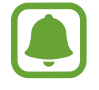

Se il dispositivo mobile da connettere è già connesso ad un altro Gear, il vostro Gear non può stabilire una connessione. Disconnettete il dispositivo mobile dal Gear precedente per connettere il vostro.

## **Uso del Gear senza un dispositivo mobile**

Potete utilizzare il Gear senza connetterlo ad un dispositivo mobile. Potete impostare l'uso del Gear senza dispositivo mobile quando accendete il Gear per la prima volta o quando lo ripristinate. Alcune funzioni non sono disponibili.

- Accendete il Gear.
- 2 Toccate **Usa Gear senza connessione al dispositivo**.
- 3 Selezionate una lingua.
- $\mathcal{A}$  Leggete i termini e le condizioni, quindi accettate.
- $5$  Sequite le istruzioni di impostazione del PIN per proteggere i vostri dati personali.

<span id="page-14-0"></span> $6$  Create un PIN da utilizzare per il backup e il ripristino dei dati.

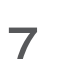

Impostate la data e l'ora.

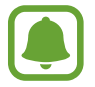

Fate riferimento a [Connetti al dispositivo](#page-50-1) per connettere il Gear ad un dispositivo mobile mentre utilizzate il Gear senza dispositivo mobile.

### **Connessione remota**

Potete connettere in remoto il Gear al dispositivo mobile quando non è disponibile la connessione Bluetooth tra i dispositivi. Con questa connessione, potete comunque ricevere le notifiche dal dispositivo mobile. Sul dispositivo mobile, aprite il menu Applicazioni, toccate **Samsung Gear** → **Impostazioni** → **Connessione Gear**, quindi toccate il cursore **Connessione remota**.

### **Accensione o spegnimento dello schermo**

Per accendere lo schermo, premete il tasto Home o il tasto Indietro.

Per spegnere lo schermo, copritelo con il palmo della mano. Lo schermo si spegnerà se il Gear non viene utilizzato per un periodo di tempo specificato.

Inoltre, potete accendere o spegnere lo schermo con un gesto. Fate riferimento a [Dispositivo](#page-45-1) per maggiori informazioni.

## **Touch screen**

- 
- Evitate che il touch screen entri in contatto con altri dispositivi elettrici. Le scariche elettrostatiche potrebbero causarne il malfunzionamento.
- Per evitare di danneggiare il touch screen, non toccatelo con oggetti appuntiti e non esercitate eccessiva pressione con le dita.

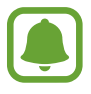

Il Gear potrebbe non riconoscere l'input tattile in prossimità del bordo dello schermo, al di fuori dell'area dell'input tattile.

#### **Toccare**

Per aprire un'applicazione, per selezionare un elemento del menu o per premere un tasto sul touch screen, toccatelo con il dito.

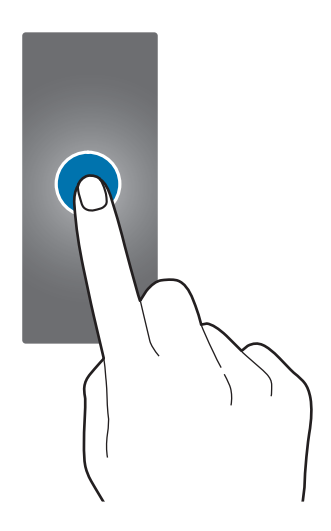

#### **Tenere premuto**

Tenete premuto sullo schermo per due o più secondi per accedere alla modalità modifica o per visualizzare le opzioni disponibili.

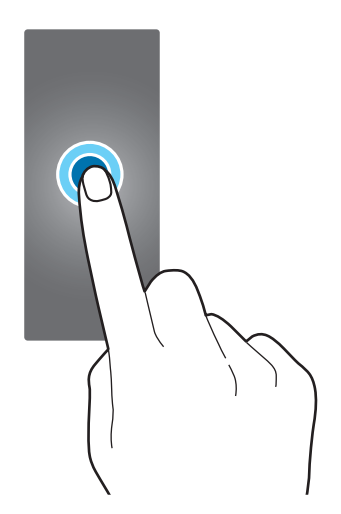

Operazioni di base

#### **Trascinare**

Per spostare un elemento, tenetelo premuto e trascinatelo sulla posizione di destinazione.

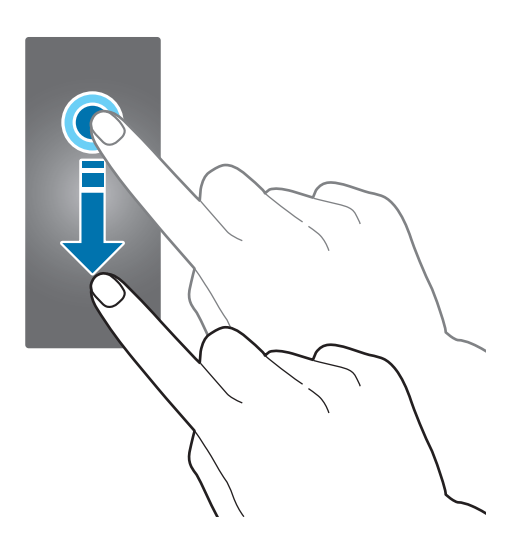

#### **Scorrere**

Scorrete verso sinistra o destra per visualizzare altre pagine. Inoltre, potete scorrere verso l'alto o verso il basso sullo schermo per visualizzare i dettagli delle notifiche.

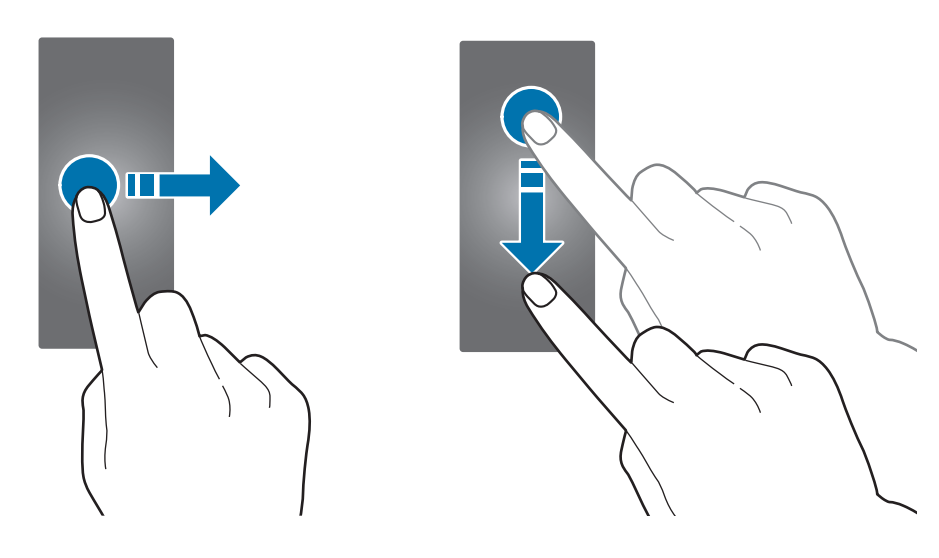

## <span id="page-17-0"></span>**Esplorazione della schermata**

### **Passaggio dall'Orologio al menu Applicazioni**

Sulla schermata Orologio, premete il tasto Home per aprire il menu Applicazioni.

Quando non siete sulla schermata Orologio, premete il tasto Home per tornare alla schermata Orologio.

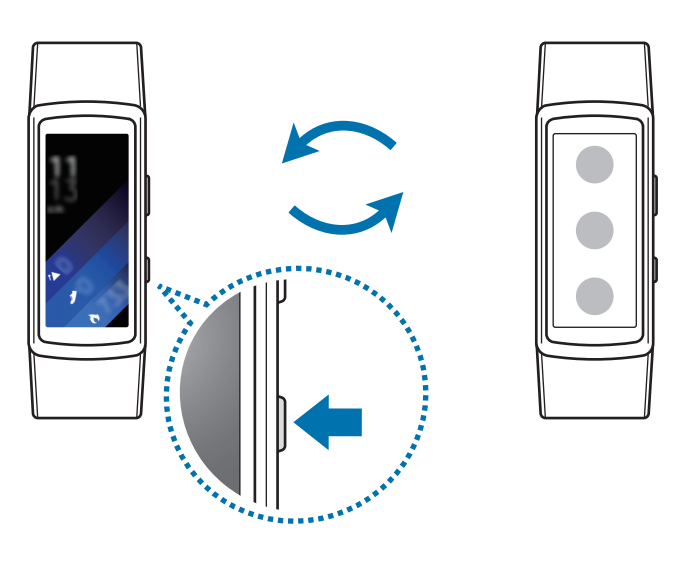

### **Ritorno alla schermata precedente**

Premete il tasto Indietro.

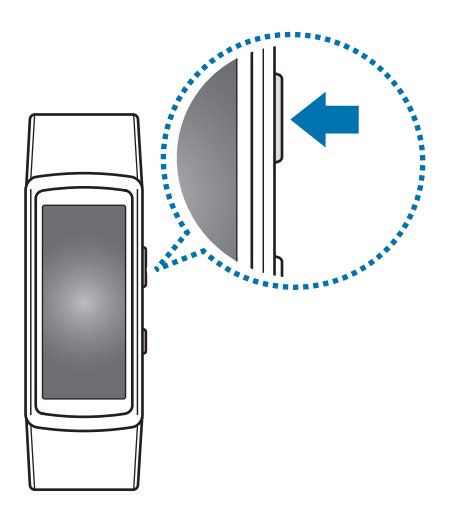

## <span id="page-18-0"></span>**Schermata Home**

### **Introduzione**

La schermata Home è costituita da più pagine. La schermata Orologio è il punto iniziale della schermata Home. Scorrete verso sinistra o destra per visualizzare elementi, come notifiche o widget.

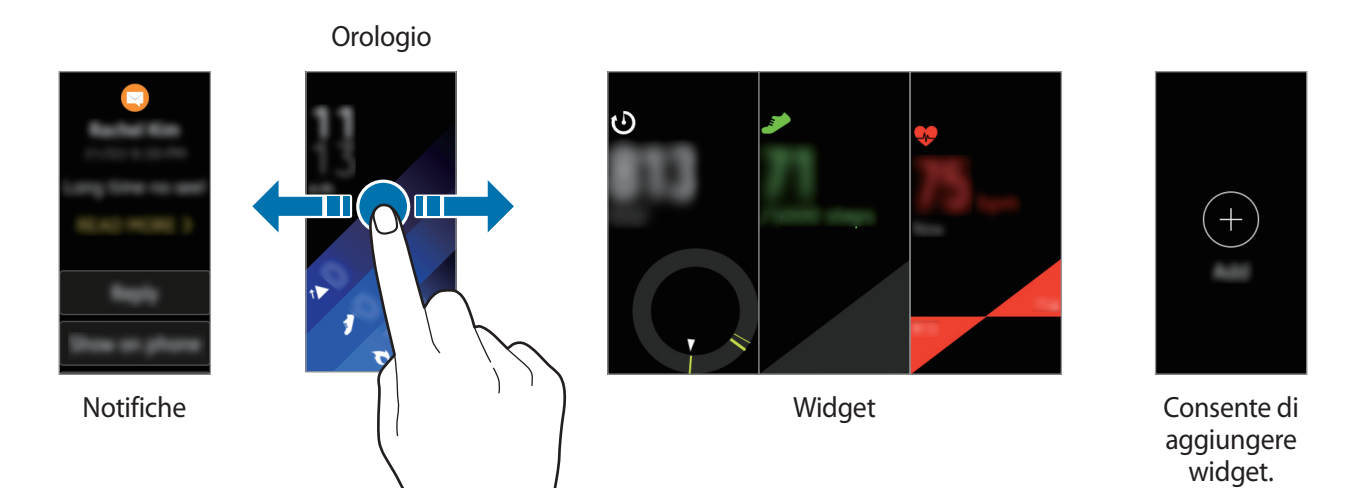

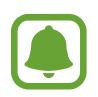

I widget e le notifiche disponibili e la loro distribuzione potrebbero variare in base alla versione del software.

### **Pannello delle notifiche**

Restate aggiornati con gli eventi, le notifiche e i messaggi dal vostro dispositivo mobile. Potete modificare le impostazioni per la funzionalità di notifica del Gear sul dispositivo mobile. Fate riferimento a [Notifiche](#page-52-1) per maggiori informazioni.

#### **Visualizzazione delle notifiche in arrivo**

Quando ricevete una notifica, sullo schermo compariranno le informazioni relative alla notifica, ad esempio il tipo. Toccate la notifica per visualizzare i dettagli. In caso di notifiche non lette, sullo schermo sarà visibile un pallino arancione.

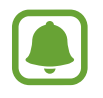

Il Gear non è dotato di altoparlante quindi, quando arriva una notifica, il Gear vibra soltanto e non emette alcun suono. Per configurare le impostazioni vibrazione e per maggiori informazioni, fate riferimento a [Vibrazione.](#page-45-2)

In base al tipo di notifica, potete visualizzare i dettagli della notifica toccando **LEGGI ALTRO** nella schermata delle notifiche.

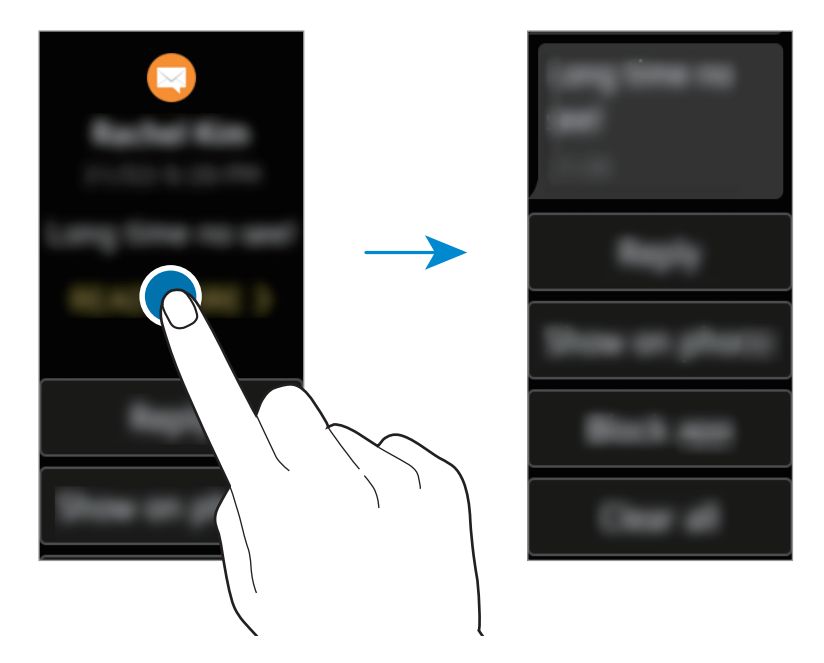

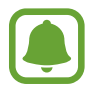

Se un messaggio contiene un testo lungo o degli allegati, verificate i dettagli del messaggio sul dispositivo mobile.

#### **Visualizzazione delle altre notifiche**

Scorrete verso destra sulla schermata Orologio per visualizzare l'elenco delle notifiche. Scorrete verso l'alto sulla schermata dell'elenco notifiche per visualizzare le notifiche di altre applicazioni.

#### **Blocco delle notifiche**

- 1 Selezionate una notifica dall'applicazione da bloccare.
- 2 Toccate la notifica per visualizzare i dettagli.
- 3 Scorrete verso l'alto sullo schermo e toccate **Blocca app**.

Il Gear non riceverà più le notifiche dall'applicazione.

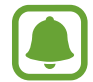

Potete bloccare le notifiche sul Gear provenienti da applicazioni specifiche. Se non avete ricevuto alcuna notifica sul Gear, bloccate le notifiche tramite il dispositivo mobile. Sul dispositivo mobile, aprite il menu Applicazioni, toccate **Samsung Gear** → **Notifiche** → **Gestisci notifiche**.

### **Schermata Orologio**

Consente di visualizzare l'ora corrente. Inoltre, potete controllare il conteggio dei passi, la frequenza cardiaca e altro ancora.

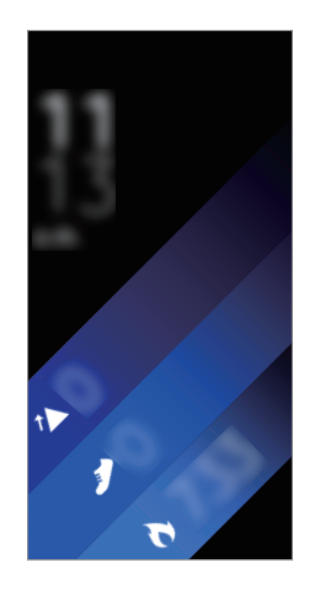

Premete il tasto Home per aprire la schermata Orologio quando non vi trovate sulla schermata Orologio.

#### **Modifica del quadro orologio**

Tenete premuto sulla schermata Orologio, quindi scorrete verso sinistra o destra per selezionare un quadro orologio. Inoltre, potete personalizzare l'orologio toccando **Applica stile**.

Potete anche modificare il quadro orologio del Gear sul dispositivo mobile. Sul dispositivo mobile, aprite il menu Applicazioni, toccate **Samsung Gear** → **Quadranti orologio**.

### **Widget**

Potete anche aggiungere widget alla schermata Home. I widget sono piccole applicazioni che offrono funzionalità limitate per fornire informazioni e un accesso agevole. Potete utilizzare i seguenti widget predefiniti.

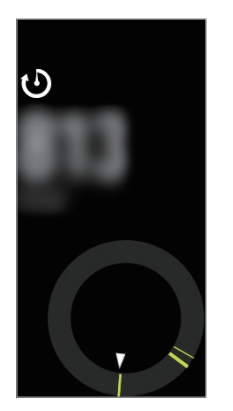

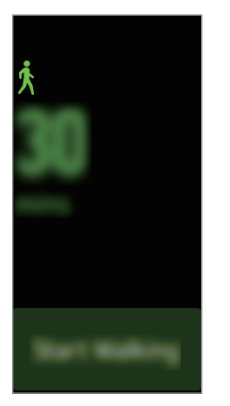

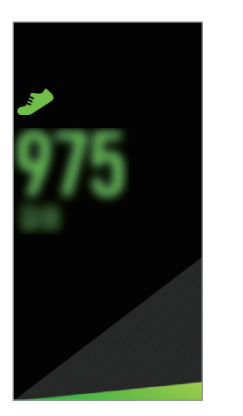

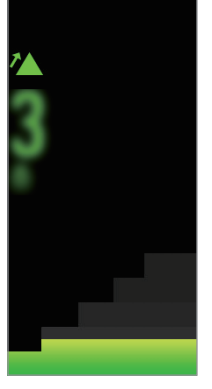

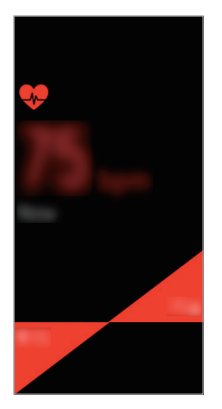

Registro 24 ore Allenamento Passi Piani Freq. cardiaca

#### **Aggiunta dei widget**

Inoltre, nella schermata Home potete aggiungere altri widget.

Toccate  $\bigoplus$  e selezionate un widget. Il widget selezionato comparirà in una nuova pagina.

#### **Rimozione dei widget**

Tenete premuto un widget, quindi toccate  $\bigodot$ .

## <span id="page-22-0"></span>**Pannello di stato**

Questo pannello consente di visualizzare lo stato corrente e di configurare le impostazioni di base. Inoltre, potete controllare lo stato dell'attività corrente.

Sulla schermata Orologio, scorrete verso il basso dal bordo superiore dello schermo.

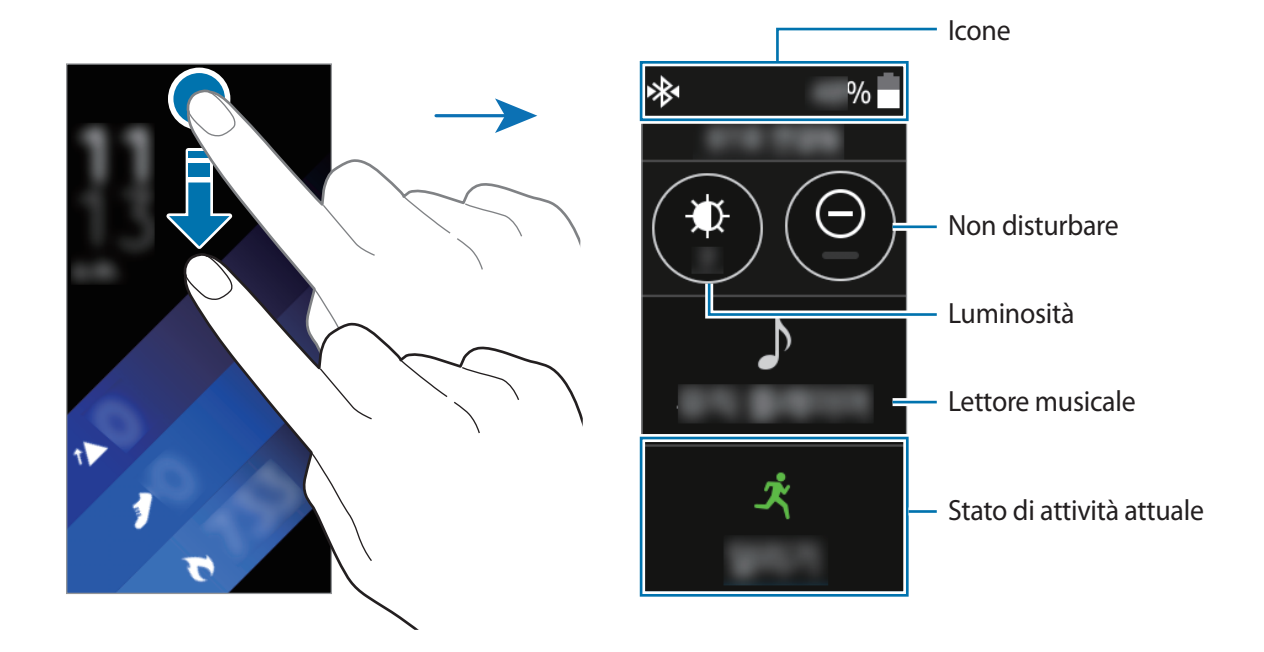

#### **Icone**

Le icone compariranno in cima allo schermo. Le icone più comuni sono riportate nella seguente tabella.

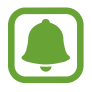

Le icone visualizzate potrebbero variare in base alla Regione.

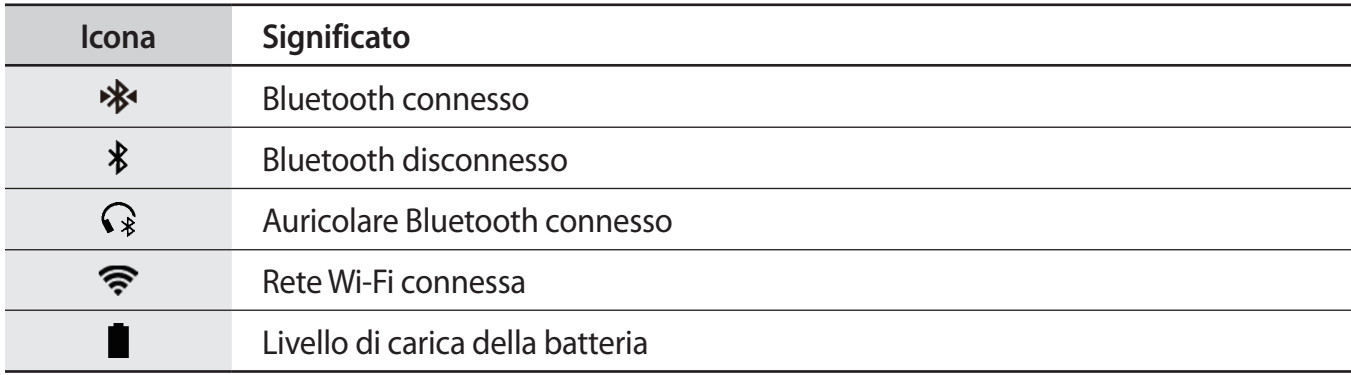

#### <span id="page-23-0"></span>**Riproduzione della musica**

Potete riprodurre la musica salvata sul Gear o sul dispositivo mobile.

Nel pannello di stato, toccate  $\Delta$ .

#### **Modalità Non disturbare**

Potete impostare il Gear in modo che non vibri e che non accenda lo schermo quando ricevete delle notifiche. Le sveglie continueranno a funzionare normalmente.

Nel pannello di stato, toccate  $\bigodot$ .

In cima alla schermata Orologio comparirà l'icona  $\bigodot$ .

#### **Regolazione della luminosità**

Potete regolare la luminosità del display del Gear in base all'ambiente.

Nel pannello di stato, toccate  $\mathbf \Omega$  e regolate la luminosità toccando  $\bigcirc$  o  $\bigcirc$ .

Nella schermata di regolazione luminosità, toccate  $\mathbf{\Omega}$  oppure impostate il livello massimo di luminosità per entrare nella modalità all'aperto. Nella modalità all'aperto, la massima luminosità durerà per 5 minuti.

## **Menu Applicazioni**

Il menu Applicazioni mostra le icone di tutte le applicazioni.

Sulla schermata Orologio, premete il tasto Home per passare al menu Applicazioni.

Per visualizzare tutte le applicazioni, scorrete verso l'alto o verso il basso sullo schermo.

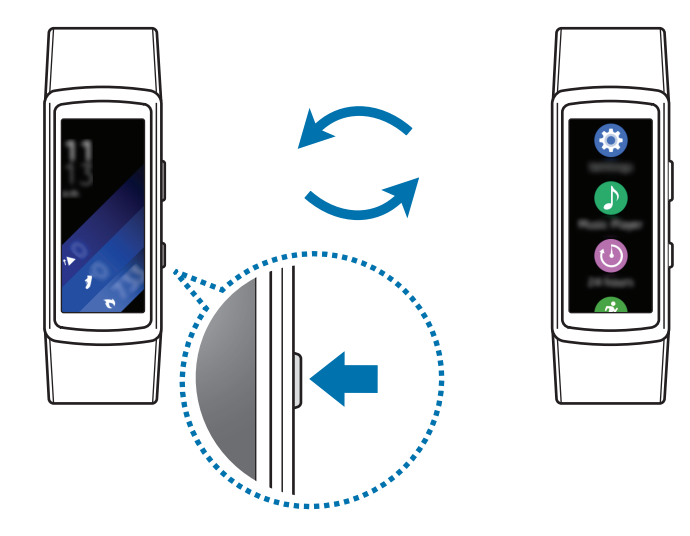

#### <span id="page-24-0"></span>**Apertura delle applicazioni**

Nel menu Applicazioni, toccate l'icona di un'applicazione per aprirla.

#### **Spostamento degli elementi**

Nel menu Applicazioni, tenete premuto sullo schermo, tenete premuto su un'applicazione, quindi trascinatela nella posizione desiderata.

Potete anche organizzare le applicazioni del Gear sul dispositivo mobile. Per maggiori informazioni, fate riferimento a [Layout applicazioni](#page-52-2) nell'applicazione Samsung Gear.

#### **Installazione delle applicazioni**

Potete acquistare e scaricare le applicazioni progettate appositamente per il Gear. Per utilizzare questa funzionalità, il Gear e il dispositivo mobile devono essere connessi.

Nel menu Applicazioni del dispositivo mobile, toccate **Samsung Gear** → **Samsung Galaxy Apps**. Scorrete le applicazioni per categoria oppure cercate le applicazioni tramite parola chiave.

#### **Disinstallazione delle applicazioni**

Nel menu Applicazioni, tenete premuto sullo schermo. Sulle applicazioni che potete disinstallare compare l'icona  $\bigodot$ . Selezionate un'applicazione e toccate  $\vee$ .

Inoltre, potete disinstallare le applicazioni dal Gear tramite il dispositivo mobile. Per maggiori informazioni, fate riferimento a [Disinstallazione delle applicazioni](#page-52-3) nell'applicazione Samsung Gear.

## <span id="page-24-1"></span>**Impostazione del blocco schermo**

Evitate l'accesso altrui al Gear quando non lo indossate. Se avete abilitato la funzionalità di blocco schermo, questa si attiverà quando vi togliete il Gear. Dopo aver attivato questa funzionalità, il Gear richiede un codice di sblocco ad ogni accensione dello schermo.

#### **Impostazione di un PIN**

Nel menu Applicazioni, toccate **Impostaz.** → **Blocco schermo** → **Tipo blocco schermo** → **PIN**. Un PIN è formato soltanto da numeri. Inserite quattro numeri, quindi inserite di nuovo il PIN per confermarlo.

#### <span id="page-25-0"></span>**Sblocco del Gear**

Accendete lo schermo ed inserite il codice di sblocco.

Per disattivare questa funzionalità, nel menu Applicazioni, toccate **Impostaz.** → **Blocco schermo** → **Tipo blocco schermo**, inserite il PIN, quindi toccate **Nessuno**.

## **Risposta alle chiamate**

Potete ricevere notifiche sulle chiamate in arrivo. Le conversazioni possono avvenire solo sul dispositivo connesso.

#### **Risposta ad una chiamata**

Quando ricevete una chiamata, toccate l'icona & e trascinatela verso il basso. La funzionalità di chiamata sarà avviata automaticamente sul dispositivo mobile. Utilizzate il dispositivo mobile per tenere una conversazione.

#### **Rifiuto di una chiamata**

Rifiutate una chiamata e inviate un messaggio di rifiuto al chiamante.

Quando ricevete una chiamata, toccate l'icona e e trascinatela verso l'alto. Per inviare un messaggio di rifiuto al chiamante, toccate **RIFIUTA CON MSG** e selezionate un messaggio.

#### **Chiamate perse**

Quando non rispondete ad una chiamata, sullo schermo compare una notifica. Nella schermata Orologio, scorrete verso destra sullo schermo per visualizzare le notifiche delle chiamate perse.

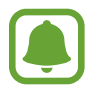

Non potete utilizzare il Gear per conversazioni telefoniche o per effettuare delle chiamate.

## <span id="page-26-0"></span>**Aggiornamento del Gear**

Potete effettuare l'aggiornamento del software del Gear all'ultima versione.

#### **Aggiornamento "over-the-air"**

Potete effettuare l'aggiornamento del software del Gear all'ultima versione direttamente tramite il servizio firmware over-the-air (FOTA).

- 1 Toccate **Samsung Gear** nel menu Applicazioni del dispositivo mobile.
- 2 Toccate **Impostazioni**.
- 3 Toccate **Info su Gear** <sup>→</sup> **Aggiorna software Gear** <sup>→</sup> **Aggiorna adesso**.
- 4 Toccate **SCARICA** e scaricate l'ultima versione del software sul dispositivo mobile.
- 5 Leggete le informazioni visualizzate e toccate **OK**.

Il Gear copierà il software aggiornato dal dispositivo mobile e si riavvierà.

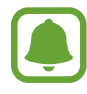

Per verificare automaticamente gli aggiornamenti disponibili, toccate il cursore **Verifica autom. aggiornam.** per attivare questa funzione. Gli aggiornamenti saranno scaricati solo quando il dispositivo è connesso ad una rete Wi-Fi.

# <span id="page-27-0"></span>**Applicazioni**

## **Applicazioni per la gestione dello stato di salute**

### **Introduzione**

Utilizzate le applicazioni contapassi, allenamento e frequenza cardiaca per monitorare e gestire la vostra condizione fisica ed il vostro stato di salute. Fissate degli obiettivi di esercizio, registrate e controllate regolarmente i progressi.

Quando il Gear viene sincronizzato con un'applicazione S Health compatibile, potete utilizzare delle funzioni aggiuntive. Le funzionalità aggiuntive comprendono il controllo singolo dei registri della frequenza cardiaca ed altro.

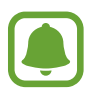

- Le applicazioni Registro 24 ore, Passi, Piani, Allenamento, Frequenza cardiaca, Acqua, Caffeina e Together sono finalizzate esclusivamente al divertimento, al benessere e alla forma fisica. Non sono adatti all'uso medico. Prima di utilizzare queste funzioni, leggete attentamente le istruzioni.
- Eventuali informazioni ottenute dall'uso del Gear Fit2, del Software Gear Fit2 o di qualsiasi applicazione precaricata potrebbero non essere idonee, accurate, complete o affidabili.

### <span id="page-27-1"></span>**Come indossare correttamente il Gear**

Quando misurate la vostra frequenza cardiaca, indossate saldamente il Gear sul braccio sopra il polso, come mostrato nella figura seguente. Non stringete troppo il Gear.

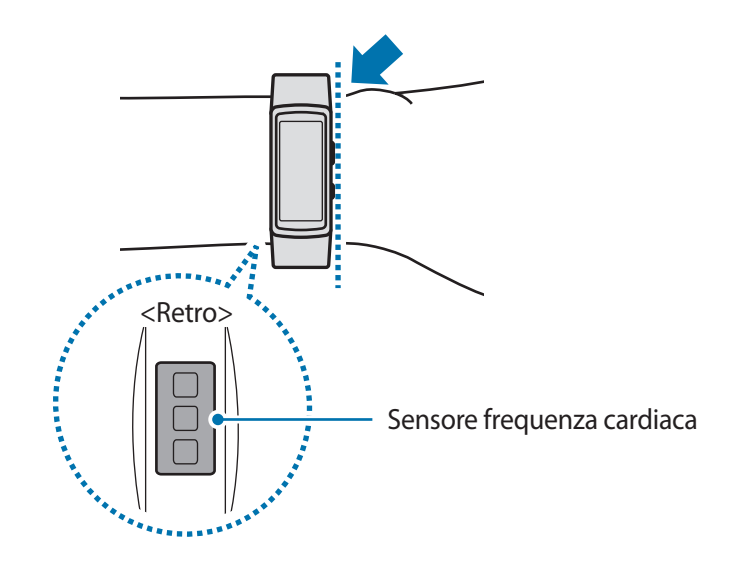

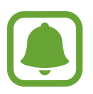

- La precisione del sensore frequenza cardiaca potrebbe dimunure in base alle condizioni e all'ambiente di misurazione.
- Utilizzate la funzione frequenza cardiaca solo per misurare la vostra frequenza cardiaca.
- Non quardate direttamente le luci del sensore per la frequenza cardiaca. Farlo potrebbe causare danni alla vista. Accertatevi che i bambini non guardino direttamente le luci.
- Basse temperature ambientali potrebbero influenzare la misurazione; in inverno o quando fa freddo, spostatevi in un luogo caldo quando controllate la vostra frequenza cardiaca.
- Eseguite le misurazioni della frequenza cardiaca stando seduti e rilassati. Non muovete il corpo durante la misurazione della frequenza cardiaca. Ciò potrebbe causare imprecisione nella misurazione della frequenza cardiaca.
- Se ottenete un valore molto diverso dalla frequenza cardiaca attesa, riposatevi per 30 minuti, quindi misurate nuovamente.
- Fumare o consumare alcol prima di una misurazione potrebbe alterare la vostra frequenza cardiaca rispetto a quella normale.
- Non parlate, sbadigliate e non respirate profondamente durante la misurazione della frequenza cardiaca. Ciò potrebbe causare imprecisione nella misurazione della frequenza cardiaca.
- Poiché il sensore frequenza cardiaca utilizza la luce per l'approssimazione della frequenza cardiaca, la sua precisione potrebbe variare a causa di fattori fisici che influenzano l'assorbimento e il riflesso di luce, come la circolazione/pressione sanguigna, condizioni cutanee posizionamento e concentrazione di vasi sanguigni. Inoltre, se la frequenza cardiaca è eccessivamente alta o bassa, le misurazioni potrebbero risultare imprecise.
- Gli utenti con polsi sottili potrebbero ottenere misurazione della frequenza cardiaca imprecise quando il dispositivo è allentato causando un riflesso non uniforme della luce. Se la misurazione della frequenza cardiaca non funziona correttamente, regolate la posizione del sensore frequenza cardiaca del dispositivo a destra, sinistra, in alto o in basso sul polso, oppure girate il dispositivo in modo che il sensore frequenza cardiaca poggi saldamente contro la parte interna del polso.
- Se il sensore per la frequenza cardiaca è sporco, pulite il sensore e provate di nuovo. Ostruzioni tra il cinturino del dispositivo ed il polso, come peluria, sporco o altri oggetti, potrebbero impedire alla luce di essere riflessa in modo uniforme. Accertatevi di rimuovere tali ostruzioni prima dell'utilizzo.
- Se il dispositivo diventa caldo al tatto, rimuovetelo finchè non si sarà raffreddato. L'esposizione prolungata della cute alla superficie calda del dispositivo potrebbe causare ustioni cutanee.

### **Altre informazioni**

- Questa raccolta di dati è finalizzata esclusivamente alla fornitura del servizio da voi richiesto, compresi la fornitura di informazioni aggiuntive per migliorare il vostro benessere, il backup e la sincronizzazione dei dati, l'analisi dei dati e le statistiche oppure per sviluppare e offrire servizi migliori. (Tuttavia, se accedete al vostro account Samsung da S Health, i vostri dati possono essere salvati sul server per il backup dei dati.) Le informazioni personali possono essere conservate fino al raggiungimento di tali scopi. Per eliminare eventuali dati condivisi con i social network o trasferiti su dispositivi di archiviazione, dovete eliminarli separatamente.
- Voi siete pienamente responsabili per l'utilizzo inappropriato dei dati condivisi su social network o trasmessi ad altri. Siate cauti nel condividere i vostri dati personali con altri.
- Se il Gear è connesso a un dispositivo mobile, verificate il protocollo di comunicazione per confermare il funzionamento corretto. Se utilizzate una connessione wireless, come il Bluetooth, il Gear potrebbe subire interferenze elettroniche da altri dispositivi. Evitate di utilizzare il Gear vicino ad altri dispositivi che trasmettono onde radio.
- I contenuti utilizzati nell'applicazione S Health potrebbero variare in base alla versione del software dell'applicazione. I servizi forniti con l'applicazione sono soggetti a modifiche o all'annullamento dell'assistenza senza preavviso.
- La disponibilità dei servizi e delle funzioni di S Health potrebbe variare in base alle leggi locali e ai regolamenti nel vostro Paese.
- Alcune funzioni di S Health potrebbero non essere fornite in base al Paese.
- Le funzioni di S Health sono adatte esclusivamente a scopi informativi e legati alla forma fisica e non sono adatte alla diagnosi di patologie o altre condizioni, né alla cura, all'attenuazione, al trattamento o alla prevenzione di una patologia.

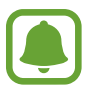

- La distanza misurata potrebbe variare dalla distanza effettiva a causa di diversi fattori, come un'andatura irregolare o passi effettuati sul posto.
- Vengono salvati solo i dati registrati negli ultimi 28 giorni. Potete visualizzare i dati precedenti sul dispositivo mobile su cui è installata l'applicazione S Health.

## <span id="page-30-0"></span>**Lettore musicale**

### **Introduzione**

Ascoltate la musica salvata sul Gear e sul dispositivo mobile.

### **Riproduzione della musica**

Toccate **Lettore musicale** nel menu Applicazioni.

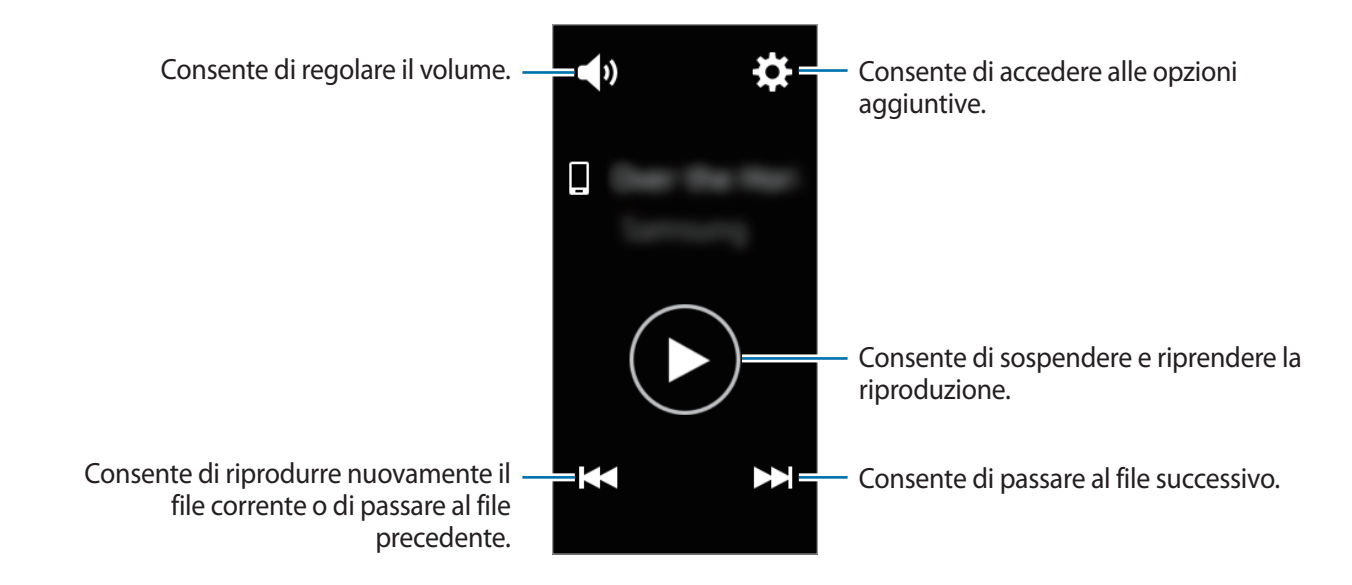

### **Riproduzione di musica sul dispositivo mobile**

Quando selezionate un dispositivo mobile da cui riprodurre la musica, potete controllare la riproduzione della musica con il Gear. La musica sarà riprodotta dal dispositivo mobile.

- 1 Toccate **Lettore musicale** nel menu Applicazioni.
- 2 Toccate  $\mathbf{\dot{\alpha}} \rightarrow$  Musica da: Dispositivo.

Il Gear visualizzerà la schermata del controller musicale.

 $3$  Toccate  $\bullet$  per riprodurre la musica.

La musica sarà riprodotta sul dispositivo mobile.

Toccate  $\blacklozenge$  per regolare il volume o disattivare l'audio.

### **Importazione della musica**

Importate sul Gear la musica dal dispositivo.

- 1 Nel menu Applicazioni del dispositivo mobile, toccate **Samsung Gear**.
- 2 Toccate **Invia musica a Gear**.
- 3 Toccate **Seleziona brani**.
- 4 Selezionate i file e toccate **FATTO**.

Per sincronizzare la musica aggiunta di recente al dispositivo mobile e il Gear, toccate il cursore **Sincronizzazione automatica** e toccate **OK** nella finestra pop-up di Sincronizzazione auto. La musica sarà sincronizzata mentre il Gear è in carica.

### **Riproduzione della musica sul Gear**

Potete riprodurre la musica sul Gear. Per ascoltare la musica salvata sul Gear, dovete connetterlo ad un auricolare Bluetooth.

- 1 Toccate **Lettore musicale** nel menu Applicazioni.
- $2$  Toccate  $\clubsuit \rightarrow$  Musica da: Gear.

Toccate **Casuale**, **Ripeti** oppure **Preferito** per selezionare un'opzione.

 $3$  Toccate  $\bullet$  per riprodurre la musica.

La musica sarà riprodotta sul Gear.

Toccate  $\sim$  e trascinatelo verso l'alto dal bordo inferiore dello schermo per aprire la schermata libreria. Nella schermata libreria, potete visualizzare la canzone in riproduzione, la playlist e organizzare la musica per brani, album e artisti.

Quando salvate la musica sul Gear, alla playlist saranno aggiunti automaticamente i brani che hanno lo stesso ritmo della vostra andatura.

## <span id="page-32-0"></span>**Registro 24 ore**

Il Gear è in grado di monitorare e registrare le attività durante il giorno e di incoraggiarvi a condurre una vita sana.

Toccate **Registro 24 ore** nel menu Applicazioni.

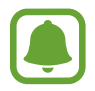

I dati relativi alle calorie bruciate tengono conto del metabolismo basale (BMR), calcolato utilizzando le informazioni inserite nel profilo. Dopo l'acquisto, il Gear visualizza i dati delle calorie in base all'ora corrente.

- **Sonno**: indica la durata del riposo.
- **Leggera**: indica il tempo trascorso a fare attività leggere, come una camminata leggera.
- **Salutare**: indica se vi state allenando con o senza la funzionalità Allenamento.
- **Inattivo**: indica il tempo passato senza muoversi per un'ora o più. Per aiutarvi a rimanere attivi, il Gear vi esorterà a muovervi dopo 50 minuti di inattività.

Toccate un'attività per visualizzare i dettagli del registro attività.

### **Allenamento**

Potete registrare le informazioni sull'allenamento, come la durata, la distanza e le calorie bruciate, in base al tipo di allenamento svolto.

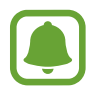

- Quando il Gear e il dispositivo mobile sono connessi, questa funzionalità utilizza le informazioni di posizione del dispositivo mobile. Attivate la funzione di localizzazione del dispositivo mobile ove necessario.
- Prima di utilizzare questa funzione, si raccomanda a donne in stato di gravidanza, anziani, bambini, utenti che soffrono di disturbi quali cardiopatie o ipertensione di consultare un medico qualificato.
- Se avvertite giramenti di testa, dolore o difficoltà respiratorie durante l'allenamento, interrompete l'uso di questa funzione e consultate un medico qualificato.
- Se avete appena acquistato o ripristinato il Gear, create un profilo.
- Le informazioni sulla posizione e la frequenza cardiaca vengono salvate solo quando vi allenate utilizzando l'applicazione Allenamento. Per la vostra privacy, non saranno presentate e salvate quando il Gear rileva automaticamente le attività di allenamento.

#### **Allenamento con il Gear**

- 1 Toccate **Allenamento** nel menu Applicazioni.
- 2 Toccate **Tipo attività** e selezionate il tipo di allenamento da monitorare. Per alcuni tipi di allenamento, visualizzate le istruzioni sullo schermo, quindi toccate **OK**.
- 3 Toccate **Obiettivo** e selezionate un tipo di obiettivo. Toccate **Allenam. base** per allenarvi senza un obiettivo.
- 4 Toccate  $\bigcirc$  o  $\bigcirc$  per impostare l'obiettivo, quindi toccate  $\bigcirc$ .
- 5 In base al tipo di allenamento, toccate **Posizione** oppure **Guida a intervalli** e selezionate un'opzione.

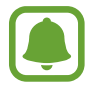

Se utilizzate la funzione di posizione, il GPS del dispositivo mobile connesso o il GPS del Gear vengono utilizzati per registrare le informazioni sulla posizione.

- 6 Toccate **Avvia** per avviare l'allenamento.
	- La frequenza cardiaca viene misurata automaticamente quando iniziate ad allenarvi. Per misurare in modo più preciso la frequenza cardiaca con il Gear, indossate il Gear saldamente intorno alla parte inferiore del braccio, appena sopra il polso.
		- Non muovetevi finché sullo schermo compare la frequenza cardiaca, in modo da ottenere una misurazione più accurata.

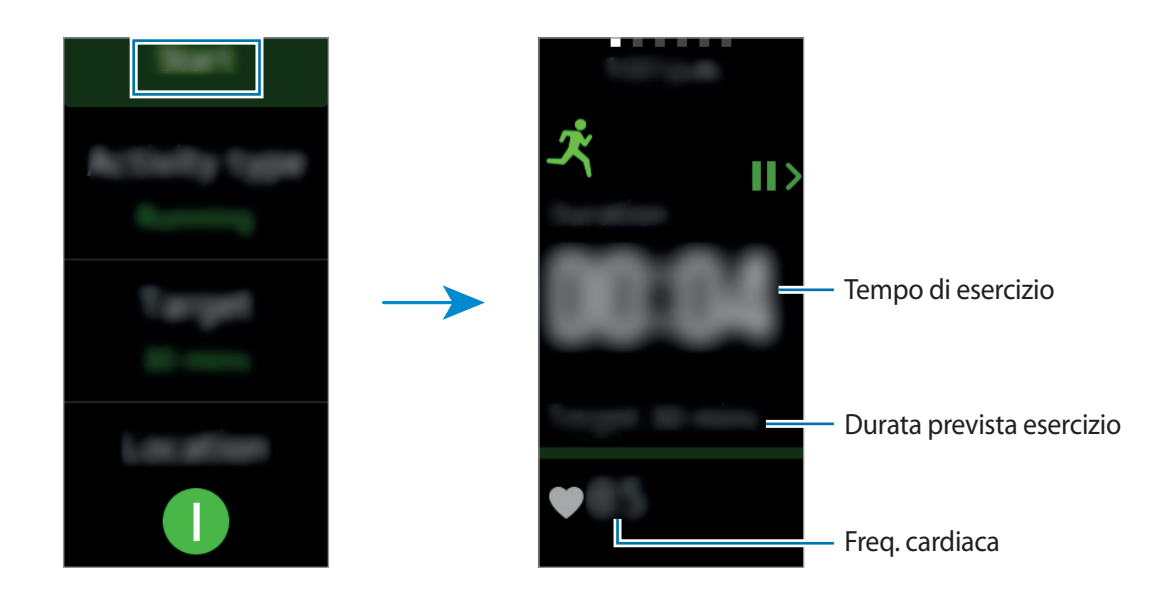

7 Potete visualizzare le informazioni relative all'allenamento, come calorie bruciate e velocità attuale, quando scorrete verso sinistra o verso destra sullo schermo.

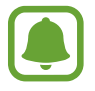

Quando svolgete un allenamento intenso, interrompete l'allenamento per un breve periodo di tempo in modo da ottenere una misurazione più accurata della frequenza cardiaca.

8 Per terminare l'allenamento, premete il tasto Indietro e toccate **Fine**.

Per riprendere l'allenamento, premete nuovamente il tasto Indietro.

9 Per visualizzare le informazioni relative all'allenamento, scorrete verso l'alto o verso il basso dopo aver terminato l'allenamento.

Per visualizzare il percorso di allenamento registrato utilizzando le informazioni sulla posizione, connettete il Gear al dispositivo mobile.

#### **Riconoscimento automatico dell'allenamento**

Se vi siete allenati per 10 minuti indossando il Gear, questo riconosce automaticamente che vi state allenando e registra il tipo e la durata dell'allenamento.

Se interrompete l'allenamento per più di un minuto, il Gear riconosce automaticamente che avete interrotto l'allenamento e questa funzione viene disattivata.

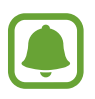

- Tra i vari tipi di allenamento, possono essere misurati soltanto camminata, corsa, ellittica, canottaggio e ciclismo.
- La funzione di riconoscimento automatico dell'allenamento misura la distanza percorsa e le calorie bruciate utilizzando l'accelerometro. Le misurazioni potrebbero non essere accurate in base ai programmi di camminata e di allenamento.

## <span id="page-35-0"></span>**Passi**

Il Gear conta il numero di passi e misura la distanza percorsa.

Toccate **Passi** nel menu Applicazioni.

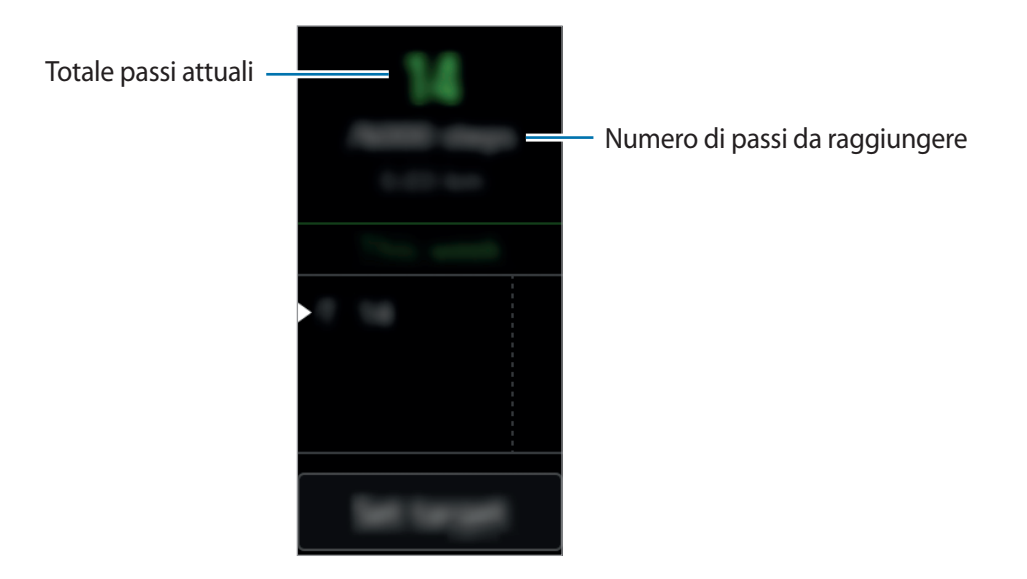

Per visualizzare i registri settimanali, scorrete verso l'alto o verso il basso sullo schermo.

- 
- Potrebbe esserci un breve intervallo tra il monitoraggio dei passi da parte dell'applicazione passi e la visualizzazione del conteggio relativo. Inoltre, potrebbe verificarsi un leggero ritardo prima che la finestra di pop-up indichi che l'obiettivo è stato raggiunto.
- Se utilizzate il rilevatore dei passi quando viaggiate in macchina o treno, la vibrazione potrebbe influenzare il conteggio dei passi.

#### **Impostazione dei passi obiettivo**

1 Toccate **Imposta obiet.** e aprite il menu Impostazioni.

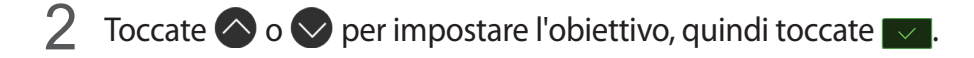

## <span id="page-36-0"></span>**Piani**

Registrate e tracciate il numero di piani saliti.

Toccate **Piani** nel menu Applicazioni.

Totale piani attuali

Numero di piani da raggiungere

Per visualizzare i registri settimanali, scorrete verso l'alto o verso il basso sullo schermo.

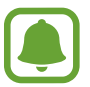

- Un piano viene calcolato come circa 3 metri. I piani misurati potrebbero non corrispondere al numero di piani effettivi saliti.
- La misurazione dei piani potrebbe non essere precisa, in base all'ambiente, ai movimenti dell'utente e alle condizioni degli edifici.
- Se nello spazio tra il corpo del Gear e il cinturino penetrasse dell'acqua o del materiale estraneo, la misurazione dei piani potrebbe non essere accurata. Non fate la doccia quando indossate il Gear. Se il Gear venisse a contatto con sapone, sudore o gocce di pioggia, sciacquatelo con acqua pulita e asciugatelo bene prima di utilizzarlo.

#### **Impostazione dei piani obiettivo**

- 1 Toccate **Imposta obiet.** e aprite il menu Impostazioni.
- 2 Toccate  $\Diamond$  o  $\Diamond$  per impostare l'obiettivo, quindi toccate  $\Box$ .

### <span id="page-37-0"></span>**Frequenza cardiaca**

Misurate e registrate la vostra frequenza cardiaca.

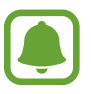

- L'applicazione della frequenza cardiaca del Gear è adatta esclusivamente a scopi informativi e legati al fitness e non è adatta alla diagnosi di patologie o altre condizioni, né alla cura, all'attenuazione, al trattamento o alla prevenzione di una patologia.
- Per misurare in modo più preciso la frequenza cardiaca con il Gear, indossatelo saldamente intorno alla parte interna del braccio, appena sopra il polso. Fate riferimento a [Come indossare correttamente il Gear](#page-27-1) per i dettagli.

#### **Prestate attenzione alle seguenti condizioni prima di misurare la frequenza cardiaca:**

- Se avete appena acquistato o ripristinato il Gear, create un profilo.
- Riposatevi per 5 minuti prima di una misurazione.
- Se la misurazione è molto diversa dalla frequenza cardiaca attesa, riposatevi per 30 minuti, quindi misurate nuovamente.
- In inverno o al freddo, spostatevi in un luogo caldo quando misurate la frequenza cardiaca.
- Fumare o consumare alcol prima di una misurazione potrebbe alterare la vostra frequenza cardiaca rispetto a quella normale.
- Non parlate, sbadigliate e non respirate profondamente durante la misurazione della frequenza cardiaca. Ciò potrebbe causare imprecisione nella misurazione della frequenza cardiaca.
- La precisione del sensore frequenza cardiaca potrebbe variare in base ai movimenti dell'utente, alla fisiologia della persona, alle condizioni e all'ambiente di misurazione.
- Se il sensore frequenza cardiaca non funziona, verificate la posizione del Gear sul polso e assicuratevi che il sensore non sia ostruito. Se il sensore frequenza cardiaca continuasse a presentare lo stesso problema, recatevi presso un Centro Assistenza Samsung.

#### **Misurazione della vostra frequenza cardiaca**

- 1 Toccate **Freq. card.** nel menu Applicazioni.
- 2 Toccate **Misura** per iniziare la misurazione della frequenza cardiaca.

Un attimo dopo, sullo schermo verrà visualizzata la frequenza cardiaca attuale.

Il Gear visualizza le informazioni sulla vostra frequenza cardiaca in relazione allo stato selezionato.

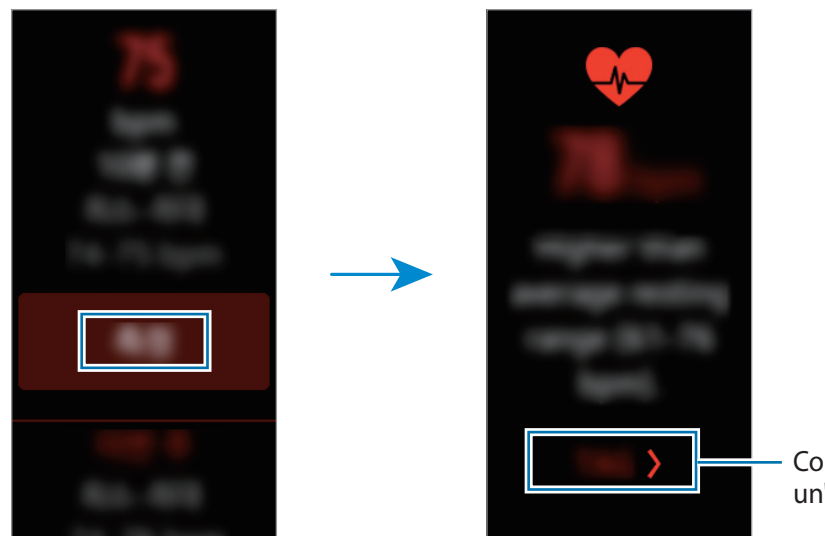

Consente di selezionare un'etichetta di stato.

#### <span id="page-39-0"></span>**Tracciatura della vostra frequenza cardiaca**

Il Gear è in grado di misurare e di tenere traccia automaticamente della vostra frequenza cardiaca. Il Gear misurerà la vostra frequenza cardiaca ad intervalli regolari. Questa funzionalità potrebbe non funzionare correttamente se siete in movimento. La frequenza cardiaca viene misurata automaticamente quando utilizzate l'applicazione Allenamento.

- 1 Toccate **Freq. card.** nel menu Applicazioni.
- 2 Toccate **FC automatica** e aprite il menu Impostazioni.

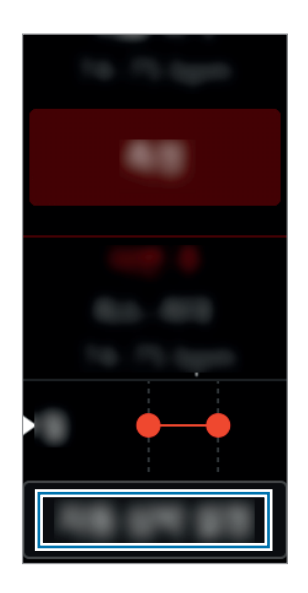

3 Toccate il cursore **FC automatica** per attivare questa funzione. ( $\bullet$  : attivato)

## **Together**

Condividete il conteggio dei passi e organizzate delle gare con gli amici registrati come contatti tramite l'applicazione S Health sul dispositivo mobile.

Toccate **Together** nel menu Applicazioni.

- 
- Aggiornate S Health all'ultima versione.
- La disponibilità di questa funzione potrebbe variare in base al paese o al gestore telefonico.

## <span id="page-40-0"></span>**Acqua**

Registrate e tenete traccia del numero di bicchieri d'acqua che bevete.

#### **Registrazione del consumo di acqua**

- 1 Toccate **Acqua** nel menu Applicazioni.
- 2 Toccate **Q** quando bevete un bicchiere d'acqua.

Se aggiungete involontariamente un valore non corretto, potete correggerlo toccando ...

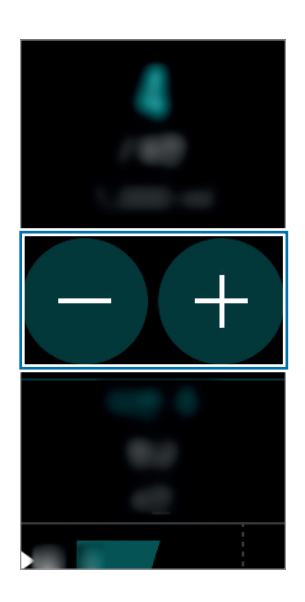

Per visualizzare i registri settimanali, scorrete verso l'alto o verso il basso sullo schermo.

#### **Impostazione del consumo obiettivo**

- 1 Toccate **Imposta obiet.** e aprite il menu Impostazioni.
- 2 Toccate No per impostare l'opzione di definizione dell'obiettivo su Sì. ( $\blacksquare$ : attivo)
- 3 Toccate **Obiett. giorn.**
- 4 Toccate  $\bigcirc$  o  $\bigcirc$  per impostare l'obiettivo, quindi toccate  $\bigcirc$ .

## <span id="page-41-0"></span>**Caffeina**

Registrate e tenete traccia del numero di tazzine di caffè che bevete.

#### **Registrazione del consumo di caffeina**

- 1 Toccate **Caffeina** nel menu Applicazioni.
- $2$  Toccate  $\bigoplus$  quando bevete una tazzina di caffè.

Se aggiungete involontariamente un valore non corretto, potete correggerlo toccando .

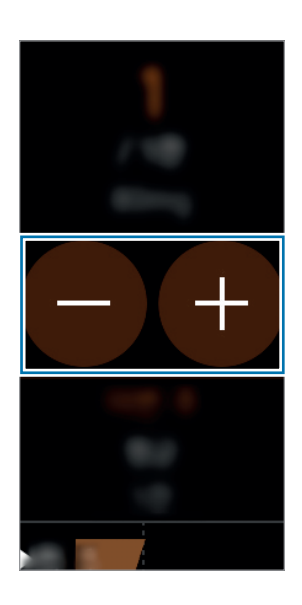

Per visualizzare i registri settimanali, scorrete verso l'alto o verso il basso sullo schermo.

#### **Impostazione del limite di consumo di caffeina**

- 1 Toccate **Imposta limite** e aprite il menu Impostazioni.
- 2 Toccate No per impostare l'opzione di definizione del limite su Sì. ( $\Box$ : attivo)
- 3 Toccate **Limite giornaliero**.
- 4 Toccate  $\bigcirc$  o  $\bigcirc$  per impostare l'obiettivo, quindi toccate  $\bigcirc$ .

## <span id="page-42-0"></span>**Trova telefono**

Se perdete il dispositivo mobile, il Gear è in grado di aiutarvi a ritrovarlo.

- 1 Toccate **Trova telefono** nel menu Applicazioni.
- $2$  Toccate  $\odot$ .

Il dispositivo mobile emette suoni e lo schermo si accende.

Trascinate  $\times$  verso sinistra o destra sul dispositivo mobile, oppure toccate  $\Box$  sul Gear.

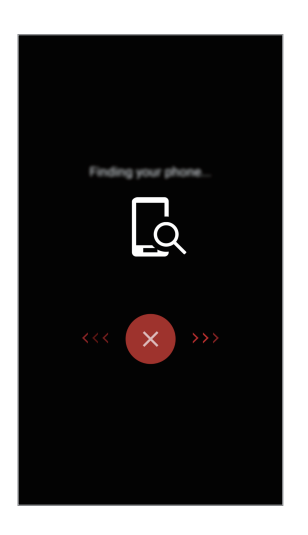

#### **Visualizzazione della posizione del dispositivo mobile**

#### Toccate **Localizza telef.**

Il Gear visualizzerà la posizione del vostro dispositivo mobile.

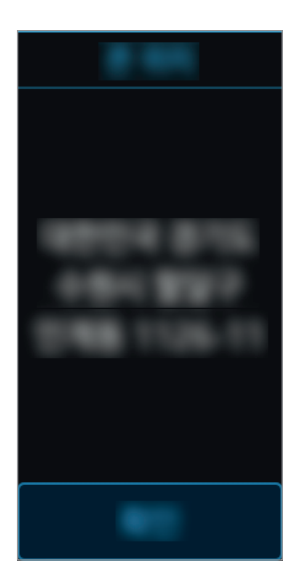

### <span id="page-43-0"></span>**Timer**

- 1 Toccate **Timer** nel menu Applicazioni.
- 2 Toccate **IMPOSTA** e aprite il menu Impostazioni.
- $3$  Toccate  $\bigcirc$  o  $\bigcirc$  per impostare ora, minuti e secondi.
- 4 Toccate **OK** per salvare le impostazioni.
- 5 Toccate **Avvia**.
- $6$  Trascinate  $\sim$  verso l'alto quando il timer scatta.

## **Cronometro**

- 1 Toccate **Cronometro** nel menu Applicazioni.
- 2 Toccate **Avvia** per avviare il cronometro. Per registrare i tempi parziali mentre cronometrate un evento, toccate **Parziale**.
- 3 Toccate **INTERROMPI** per interrompere il cronometro. Per riprendere il cronometraggio, toccate **RIPRENDI**.

Per cancellare i tempi parziali, toccate **Ripristina**.

Per visualizzare il registro del cronometro, scorrete verso l'alto o verso il basso sullo schermo.

# <span id="page-44-0"></span>**Impostazioni**

## **Introduzione**

Personalizzate le impostazioni per le funzioni e le applicazioni. Potete personalizzare di più il Gear configurando varie opzioni per le impostazioni.

Toccate **Impostaz.** nel menu Applicazioni.

## **Schermo**

Modificate le impostazioni dello schermo.

Nel menu Impostazioni, toccate **Schermo**.

- **Quadranti orologio**: consente di selezionare un tipo di quadrante.
- **Ora sempre att.**: consente di visualizzare un orologio quando lo schermo è spento. ( $\blacksquare$ : attivo)
- **Indicatore notifica**: consente di impostare il Gear in modo da visualizzare un pallino arancione nella schermata Orologio per avvisarvi delle notifiche non lette.
- **Luminosità**: consente di regolare la luminosità dello schermo.
- **Spegnimento**: consente di impostare la durata della retroilluminazione dello schermo del Gear.
- **Carattere**: consente di modificare il tipo e la dimensione del carattere.

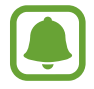

La funzionalità Orologio sempre attivo si attiva solo quando indossate il Gear. Se non indossate il Gear o non vi muovete per 30 minuti quando lo indossate, l'orologio non viene visualizzato anche quando è attivata la funzione Orologio sempre attivo.

### <span id="page-45-2"></span><span id="page-45-0"></span>**Vibrazione**

Modificate le impostazioni per la vibrazione.

Nel menu Impostazioni, toccate **Vibrazione**.

- **Vibrazione**: consente di attivare o disattivare la vibrazione. (**i** : attivo)
- **Vibrazione lunga**: consente di aumentare la durata della vibrazione per notare più facilmente gli avvisi. (**0** : attivo)

## <span id="page-45-1"></span>**Dispositivo**

Modificate le impostazioni di interazione del Gear.

Nel menu Impostazioni, toccate **Dispositivo**.

- **Pressione doppia Home**: consente di selezionare l'azione da eseguire quando premete due volte il tasto Home del Gear.
- **Movimento di attivazione**: consente di accendere lo schermo del Gear sollevando il braccio e di spegnere lo schermo abbassando il braccio.

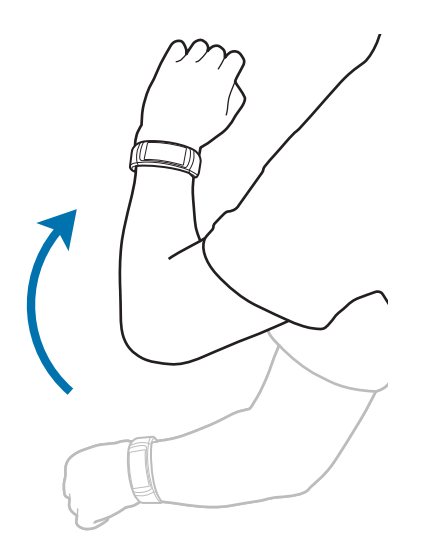

- **Data e ora:** consente di impostare manualmente la data e l'ora.
- **Lingua**: consente di selezionare una lingua di visualizzazione per il Gear.

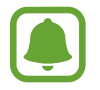

**Data e ora** e **Lingua** compaiono solo quando il Gear viene utilizzato senza essere connesso ad un dispositivo mobile.

## <span id="page-46-0"></span>**Connessioni**

### **Bluetooth**

Utilizzate il Bluetooth per scambiare dati o file multimediali con altri dispositivi abilitati Bluetooth.

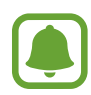

- Samsung non è responsabile per la perdita, l'intercettazione o l'abuso dei dati inviati o ricevuti tramite Bluetooth.
- Verificate sempre di condividere e ricevere dati da dispositivi affidabili e adeguatamente protetti. In presenza di ostacoli tra i dispositivi, la distanza operativa potrebbe diminuire.
- Alcuni dispositivi, in particolare quelli che non sono stati collaudati o approvati da Bluetooth SIG, potrebbero essere incompatibili con il vostro dispositivo.
- Non utilizzate la funzione Bluetooth per scopi illegali (ad esempio, copie pirata di file o registrazione illegale di comunicazioni a scopo commerciale). Samsung non è responsabile per le ripercussioni di un utilizzo illegale della funzione Bluetooth.

Nel menu Impostazioni, toccate **Connessioni** → **Bluetooth**.

- **Bluetooth**: consente di attivare o disattivare il Bluetooth.
- **Auricolare BT**: consente di cercare auricolari Bluetooth e di connetterli al Gear.

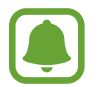

L'auricolare può essere utilizzato solo mentre riproducete la musica sul Gear, oppure durante l'ascolto dei messaggi guida a intervalli o delle notifiche durante l'allenamento.

### **Wi-Fi**

Questa funzionalità è disponibile quando il Gear non è connesso al dispositivo mobile tramite Bluetooth.

- 1 Nel menu Impostazioni, toccate **Connessioni** <sup>→</sup> **Wi-Fi**, quindi toccate il cursore **Wi-Fi** per attivare questa funzione.  $( \Box )$ : attivato)
- 2 Toccate **Reti Wi-Fi** <sup>→</sup> **Scansione**.

<span id="page-47-0"></span>3 Selezionate una rete dall'elenco delle reti Wi-Fi.

Le reti protette da password compariranno con l'icona di un lucchetto.

#### 4 Toccate **Connetti**.

- 
- Dopo la prima connessione ad una rete Wi-Fi, il Gear si riconnetterà a tale rete ogni volta che sarà disponibile, senza richiedere la password. Per evitare la connessione automatica del Gear alla rete, selezionatela dall'elenco delle reti e toccate **Elimina**.
- Se non riuscite a connettervi correttamente ad una rete Wi-Fi, riavviate il Wi-Fi del dispositivo o il router wireless.
- Disattivate la connessione Wi-Fi quando non ne avete la necessità, per ottimizzare i consumi della batteria.
- Nella modalità di debugging, potete connettere il Gear a una rete Wi-Fi mentre è connesso ad un dispositivo mobile tramite Bluetooth.

### **Avvisi**

Impostate la vibrazione del Gear quando si disconnette dal dispositivo mobile.

Nel menu Impostazioni, toccate **Connessioni**, quindi toccate il cursore **Avvisi** per attivare questa funzione. ( : attivato)

### **Posizione**

Impostate l'utilizzo delle informazioni sulla posizione da parte delle applicazioni sul Gear.

Nel menu Impostazioni, toccate **Connessioni** → **Posizione**, quindi toccate il cursore **GPS** per attivare questa funzione. (**1)** : attivato)

## **Blocco schermo**

Consente di impostare il blocco dello schermo per il Gear.

Nel menu Impostazioni, toccate **Blocco schermo**.

- **Tipo blocco schermo**: consente di attivare o disattivare la funzionalità di blocco schermo. Fate riferimento ad [Impostazione del blocco schermo](#page-24-1) per maggiori informazioni.
- **Guida**: consente di visualizzare le informazioni guida per l'utilizzo della funzionalità di blocco schermo.

## <span id="page-48-0"></span>**Risparmio energetico**

Attivate la modalità di risparmio energetico per risparmiare batteria limitando le funzioni del Gear.

- Visualizza i colori dello schermo in toni di grigio.
- Disattiva le notifiche.
- Disattiva il Wi-Fi.
- Disattiva le funzionalità aggiuntive.
- Limita le prestazioni della CPU del Gear.

Nel menu Impostazioni, toccate **Rispar. energ.** → . In alternativa, con lo schermo acceso, tenete premuto il tasto di accensione e spegnimento e toccate **Rispar. energ. → .** 

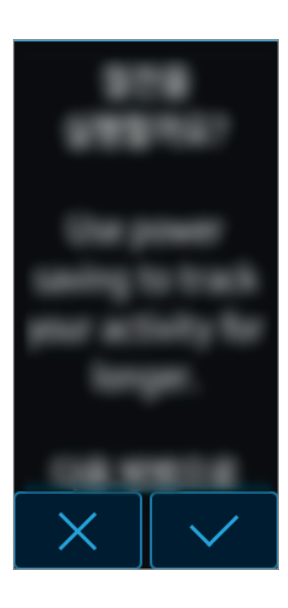

Per disattivare questa modalità, toccate **NO** → **.** ↓ .

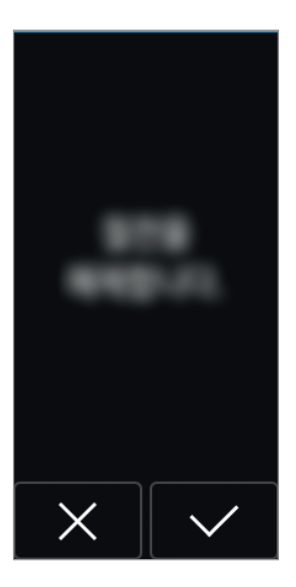

## <span id="page-49-0"></span>**Profilo**

Inserite le informazioni del profilo, come sesso, altezza e peso.

Nel menu Impostazioni, toccate **Profilo** e configurate le impostazioni del profilo.

## **Suggerimenti salute**

Consente al Gear di inviare notifiche quando raggiungete gli obiettivi di allenamento o praticate attività.

Nel menu Impostazioni, toccate **Suggerimenti salute** e selezionate gli elementi per ricevere le notifiche. (**ii** : elemento selezionato)

## **Info su Gear**

Visualizzate le informazioni relative al Gear.

Nel menu Impostazioni, toccate **Info su Gear**.

- **Aggiorna software Gear:** consente di aggiornare manualmente il software del Gear.
- **Aggiornamento automatico app**: consente di modificare le impostazioni di aggiornamento automatico per le applicazioni del Gear.
	- **No**: consente di impedire al dispositivo l'aggiornamento delle applicazioni sul Gear.
	- **Solo con Wi-Fi**: consente di aggiornare automaticamente le applicazioni sul Gear solo se connesso ad una rete Wi-Fi.

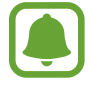

- **Aggiorna software Gear** e **Aggiornamento automatico app** compaiono solo quando il Gear viene utilizzato senza essere connesso ad un dispositivo mobile.
- Per aggiornare il software del Gear, la carica della batteria del Gear deve essere superiore al 15%.
- **Info dispositivo**: consente di accedere alle informazioni relative al Gear.
- **Segnala info di diagnostica**: consente di inviare automaticamente a Samsung la diagnostica del dispositivo dal Gear.  $( \Box )$ : attivo)
- <span id="page-50-0"></span>• **Ripristina**:
	- **Riprist. parziale**: consente di eliminare i dati, ad eccezione dei file multimediali e dei dati personali.
	- **Riprist. dati fabb.**: consente di ripristinare le impostazioni ai valori di fabbrica e di cancellare tutti i dati.
- **Debug**: consente di attivare o disattivare la modalità debugging USB quando si sviluppano applicazioni per il Gear.  $( \ \ )$  : attivo)

## <span id="page-50-1"></span>**Connetti al dispositivo**

Connettete il Gear ad un dispositivo mobile mentre utilizzate il Gear senza dispositivo mobile.

Nel menu Impostazioni, toccate **Connetti al dispositivo**.

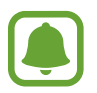

**Connetti al dispositivo** compare solo quando il Gear viene utilizzato senza essere connesso ad un dispositivo mobile.

- **Sì**: consente di connettere il Gear ad un nuovo dispositivo mobile e di ripristinare le informazioni relative alla salute e alle impostazioni.
- **No**: consente di connettere il Gear ad un nuovo dispositivo mobile e di azzerare le informazioni relative alla salute e alle impostazioni.

# <span id="page-51-0"></span>**Samsung Gear**

## **Introduzione**

Per connettere il Gear ad un dispositivo mobile, dovete installare l'applicazione Samsung Gear sul dispositivo mobile. Grazie all'applicazione Samsung Gear potete personalizzare le impostazioni del Gear.

Toccate **Samsung Gear** nel menu Applicazioni del dispositivo mobile.

Per maggiori informazioni sul primo collegamento del Gear con il dispositivo mobile, fate riferimento a [Connessione del Gear ad un dispositivo mobile.](#page-11-1)

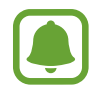

La disponibilità di alcune funzioni potrebbe variare in base al tipo di dispositivo mobile connesso.

#### <span id="page-51-2"></span>**Disconnessione o connessione del Gear**

Nel menu Applicazioni del dispositivo mobile, toccate **Samsung Gear** → **ALTRO** → **Disconnetti** → **DISCONNETTI**.

Il Gear verrà disconnesso dal dispositivo mobile.

Per riconnettere il Gear, nell'applicazione Samsung Gear, toccate **CONNETTI**.

#### <span id="page-51-1"></span>**Connessione ad un nuovo Gear**

Se state utilizzando un altro Gear, potete disconnetterlo dal dispositivo mobile e connetterne uno nuovo.

Nel menu Applicazioni del dispositivo mobile, toccate **Samsung Gear** → **ALTRO** → **Connetti nuovo Gear**, quindi selezionate un nuovo Gear.

#### **Visualizzazione del manuale dell'utente**

Visualizzate il manuale dell'utente per imparare come utilizzare il Gear.

Nel menu Applicazioni del dispositivo mobile, toccate **Samsung Gear** → **ALTRO** → **Manuale utente**.

## <span id="page-52-0"></span>**Quadranti orologio**

Potete modificare il tipo di orologio da visualizzare nella schermata Orologio.

Nel menu Applicazioni del dispositivo mobile, toccate **Samsung Gear** → **Quadranti orologio** e selezionate il tipo di orologio desiderato. Il quadrante desiderato sarà applicato alla schermata Orologio.

Toccate **APPL. STILI** per selezionare lo sfondo e gli elementi da visualizzare sul quadrante dell'orologio.

## <span id="page-52-1"></span>**Notifiche**

Modificate le impostazioni per le notifiche. Restate aggiornati su una serie di eventi, come i nuovi messaggi ricevuti sul dispositivo mobile.

Nel menu Applicazioni del dispositivo mobile, toccate **Samsung Gear** → **Notifiche**, toccate il cursore per attivare questa funzione, quindi attivate gli elementi.

- **Gestisci notifiche**: consente di selezionare le applicazioni del dispositivo mobile di cui ricevere le notifiche sul Gear.
- **Limita notifiche**: consente di bloccare tutte le notifiche, tranne le sveglie, che vengono ricevute quando lo schermo del dispositivo mobile è acceso.
- **Accendi schermo**: consente al Gear di accendere lo schermo quando viene ricevuta la notifica.
- **Mostra autom. dettagli**: consente al Gear di mostrare i dettagli delle notifiche al momento della ricezione.
- **Indicatore notifica**: consente di impostare il Gear in modo da visualizzare un pallino arancione nella schermata Orologio per avvisarvi delle notifiche non lette.

## <span id="page-52-2"></span>**Layout applicazioni**

Personalizzate il menu Applicazioni del Gear. Potete selezionare e riorganizzare le applicazioni. Nel menu Applicazioni del dispositivo mobile, toccate **Samsung Gear** → **Layout applicazioni**.

#### <span id="page-52-3"></span>**Disinstallazione delle applicazioni**

Toccate **DISINSTALLA** e selezionate le applicazioni da rimuovere dal Gear.

#### **Riorganizzazione delle applicazioni**

Toccate  $\triangle$  accanto ad un'applicazione e trascinatela in alto o in basso in un'altra posizione.

### <span id="page-53-0"></span>**Invia musica a Gear**

Trasferite i file audio salvati dal dispositivo mobile al Gear.

Nel menu Applicazioni del dispositivo mobile, toccate **Samsung Gear** → **Invia musica a Gear**.

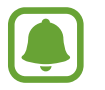

Se la memoria del Gear non è sufficiente quando la Sincronizzazione auto è attiva, i file che non avete impostato come preferiti vengono eliminati, dal più vecchio al più recente.

- **Seleziona brani**: consente di selezionare i file audio e di inviarli manualmente dal dispositivo mobile al Gear.
- **Sincronizzazione automatica**: consente di sincronizzare i file audio aggiunti di recente con il Gear mentre il Gear è in carica.

## **Impostazioni**

### **Messaggi rapidi**

Modificate o aggiungete i modelli utilizzati per rispondere ai messaggi.

- 1 Nel menu Applicazioni del dispositivo mobile, toccate **Samsung Gear** <sup>→</sup> **Impostazioni** <sup>→</sup> **Messaggi rapidi**.
- 2 Toccate **Risposte rapide** oppure **Messaggi di rifiuto chiamate**.
- 3 Selezionate un modello da modificare.

Per creare altri modelli, toccate  $\Box$ , inserite il testo nel campo di inserimento, quindi toccate **SALVA**.

Per eliminare un modello, toccate **MODIFICA**, selezionate un modello, quindi toccate **ELIMINA**.

4 Modificate il modello e toccate **SALVA**.

### **Pressione doppia Home**

Impostate l'azione da eseguire quando premete due volte il tasto Home del Gear.

Nel menu Applicazioni del dispositivo mobile, toccate **Samsung Gear** → **Impostazioni** → **Pressione doppia Home**, quindi selezionate un'opzione.

### **Connessione Gear**

Personalizzate le impostazioni per la connessione wireless del Gear.

Nel menu Applicazioni del dispositivo mobile, toccate **Samsung Gear** → **Impostazioni** → **Connessione Gear**.

- **Connessione remota**: consente al Gear di effettuare la connessione in remoto al dispositivo mobile tramite reti Wi-Fi con un account Samsung quando non è disponibile la connessione Bluetooth tra i dispositivi.
- **Sincronizza profili Wi-Fi**: consente di sincronizzare l'elenco delle reti Wi-Fi salvate con il Gear.

### **Backup e ripristino**

Eseguite il backup dei dati memorizzati sul Gear o ripristinate i dati di backup.

Nel menu Applicazioni del dispositivo mobile, toccate **Samsung Gear** → **Impostazioni** → **Backup e ripristino** → **Esegui backup dati** o **Ripristina dati**.

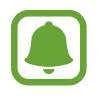

Non verranno eseguiti il backup e il ripristino dei dati relativi alla vostra salute. Potete gestire i dati relativi alla vostra salute tramite l'applicazione S Health sul dispositivo mobile.

### <span id="page-55-0"></span>**Info su Gear**

Accedete alle informazioni relative al Gear.

Nel menu Applicazioni del dispositivo mobile, toccate **Samsung Gear** → **Impostazioni** → **Info su Gear**.

- **Aggiorna software Gear**: consente di aggiornare il Gear con l'ultimo software.
- **Memoria Gear**: consente di visualizzare le informazioni relative alla memoria del Gear.

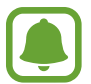

La capacità realmente disponibile della memoria interna è inferiore alla capacità specificata perché il sistema operativo e le applicazioni predefinite occupano parte della memoria. La capacità disponibile potrebbe variare se effettuate l'aggiornamento del dispositivo.

- **Informazioni legali**: consente di visualizzare le informazioni legali relative al Gear.
- **Sorgenti sconosciute**: consente l'installazione di applicazioni da sorgenti sconosciute.
- **Nome dispositivo**: consente di modificare il nome del Gear.

### **Info sull'app Samsung Gear**

Visualizzate le informazioni relative alla versione dell'applicazione Samsung Gear.

Nel menu Applicazioni del dispositivo mobile, toccate **Samsung Gear** → **Impostazioni** → **Info sull'app Samsung Gear**.

## **Trova Gear personale**

Controllate il Gear in remoto se viene perso o non riuscite a trovarlo.

Nel menu Applicazioni del dispositivo mobile, toccate **Samsung Gear** → **Trova Gear personale**.

- **Blocco riattivazione**: consente di impostare il Gear per richiedere le informazioni del vostro account Samsung dopo aver ripristinato il dispositivo. Ciò impedisce ad altri di riattivare il dispositivo in caso di smarrimento o furto.
- **Controlli remoti**:
	- **Localizza Gear**: consente di individuare la posizione del Gear.
	- **Blocca Gear**: consente di bloccare il Gear in remoto per evitare acessi non autorizzati. Questa funzionalità può essere attivata quando si interrompe la connessione Bluetooth tra il Gear e il dispositivo mobile e viene attivata una connessione remota.
	- **Ripristina Gear**: consente di eliminare in remoto tutti i dati personali memorizzati nel Gear. Dopo aver ripristinato il Gear, non potete ripristinare le informazioni e utilizzare Trova Gear personale.

#### <span id="page-56-0"></span>**Trovare il Gear**

Se non ricordate dove avete messo il Gear, trovatelo con questa funzionalità.

- 1 Nel menu Applicazioni del dispositivo mobile, toccate **Samsung Gear** <sup>→</sup> **Trova Gear personale**.
- 2 Toccate Q.

Il Gear vibra e si accende lo schermo. Trascinate  $\triangle$  verso l'alto sul Gear, oppure toccate  $\Box$  sul dispositivo mobile.

## **Samsung Galaxy Apps**

Potete scaricare le applicazioni per il Gear da **Samsung Galaxy Apps**.

Nel menu Applicazioni del dispositivo mobile, toccate **Samsung Gear** → **Samsung Galaxy Apps**.

Sfogliate per categoria e selezionate un'applicazione da scaricare.

# <span id="page-57-0"></span>**Appendice**

## **Risoluzione dei problemi**

Prima di rivolgervi ad un centro assistenza Samsung, provate le seguenti soluzioni. Alcune delle seguenti situazioni potrebbero non essere applicabili al Gear.

#### **Il Gear non si accende**

Se la batteria è completamente scarica, il Gear non si accende. Caricate completamente la batteria prima di accendere il Gear.

#### **Il touch screen risponde lentamente o in modo non corretto**

- Se attaccate una pellicola di protezione per lo schermo o degli accessori opzionali al touch screen, questo potrebbe non funzionare correttamente.
- Se indossate dei quanti, se non avete le mani pulite o se toccate lo schermo con oggetti appuntiti o con la punta delle dita, il touch screen potrebbe non funzionare correttamente.
- Il touch screen potrebbe non funzionare correttamente in presenza di umidità o se esposto ad acqua.
- Riavviate il Gear per eliminare eventuali problemi temporanei del software.
- Assicuratevi che il software del Gear sia aggiornato all'ultima versione.
- Se il touch screen è graffiato o danneggiato, recatevi presso un centro assistenza Samsung.

### **Il Gear si blocca o presenta errori irreversibili**

Tentate le seguenti soluzioni. Se il problema persiste, contattate un centro assistenza Samsung.

#### **Riavvio del Gear**

Se il Gear si blocca o è lento, potrebbe essere necessario spegnere il Gear e accenderlo di nuovo.

#### **Riavvio forzato**

Se il Gear si blocca e non risponde, tenete premuto il tasto di accensione e spegnimento per più di 7 secondi per riavviarlo.

#### **Ripristino del Gear**

Se dopo aver tentato le soluzioni suggerite il problema persiste, ripristinate il dispositivo ai dati di fabbrica.

Nel menu Applicazioni, toccate **Impostaz.** → **Info su Gear** → **Ripristina** → **Riprist. dati fabb.** Prima di ripristinare i valori di fabbrica, ricordate di effettuare un backup di tutti i dati importanti memorizzati nel dispositivo con Samsung Gear o S Health.

### **Un altro dispositivo Bluetooth non riesce a localizzare il vostro Gear**

- Assicuratevi che sul Gear sia attiva la funzione Bluetooth.
- Riavviate il Gear e provate di nuovo.
- Assicuratevi che il Gear e il dispositivo Bluetooth a cui volete connettervi si trovino entro la distanza di connessione del Bluetooth (10 m). La distanza potrebbe variare in base all'ambiente in cui viene utilizzato il dispositivo.

Se i suggerimenti sopra indicati non risultassero utili per la risoluzione del problema, contattate un centro assistenza Samsung.

### **Non viene stabilita una connessione Bluetooth oppure il Gear e il dispositivo mobile sono disconnessi**

- Accertatevi che il Bluetooth sia attivo su entrambi i dispositivi.
- Accertatevi che tra i dispositivi non ci siano ostacoli, come muri o apparecchiature elettriche.
- Accertatevi che sul dispositivo mobile sia installata l'ultima versione dell'applicazione Samsung Gear.
- Assicuratevi che il Gear e il dispositivo Bluetooth a cui volete connettervi si trovino entro la distanza di connessione del Bluetooth (10 m). La distanza potrebbe variare in base all'ambiente in cui viene utilizzato il dispositivo.
- Riavviate entrambi i dispositivi e avviate di nuovo l'applicazione Samsung Gear sul dispositivo mobile.

### **L'icona della batteria è vuota**

La batteria è scarica. Caricate la batteria.

### **La batteria non si carica bene (con caricabatteria approvati da Samsung)**

- Accertatevi di collegare il Gear sulla base caricabatteria e di collegare correttamente la base al caricabatteria.
- Recatevi presso un Centro Assistenza Samsung e fate sostituire la batteria.

### **La batteria si scarica più rapidamente rispetto a quando l'avete acquistata**

- Se esponete il Gear a temperature molto fredde o molto calde, la carica utile potrebbe diminuire.
- Il consumo di batteria aumenta quando utilizzate alcune applicazioni.
- La batteria è deperibile e la capacità di carica diminuisce nel tempo.

### **Il Gear si surriscalda**

Quando utilizzate applicazioni che richiedono maggiori prestazioni o utilizzate applicazioni sul Gear per un periodo di tempo prolungato, il Gear potrebbe surriscaldarsi. Ciò è normale e non dovrebbe influire sulla durata o sulle prestazioni del Gear.

Se il dispositivo si surriscalda o risulta caldo al tatto per un tempo prolungato, non utilizzatelo per un certo periodo. Se il dispositivo continua a surriscaldarsi, contattate un Centro Assistenza Samsung.

### **Il Gear non rileva la posizione corrente**

Il Gear utilizza le informazioni relative alla posizione del vostro dispositivo mobile. I segnali GPS potrebbero essere ostruiti in alcuni luoghi, ad esempio al chiuso.

### **I dati memorizzati nel Gear sono andati persi**

Effettuate sempre una copia di backup di tutti i dati importanti memorizzati nel Gear con Samsung Gear o S Health. Altrimenti, non potete ripristinare i dati in caso di perdita o danneggiamento. Samsung non è responsabile per la perdita dei dati memorizzati nel Gear.

### **Intorno alle scocche del Gear c'è un piccolo spazio vuoto**

- Tale spazio è una caratteristica di fabbrica necessaria e le parti potrebbero subire piccole oscillazioni o vibrazioni.
- Nel tempo l'attrito tra le parti potrebbe far aumentare tale spazio.

## <span id="page-61-0"></span>**Rimozione della batteria**

- Per rimuovere la batteria, **dovete** recarvi, con le istruzioni fornite, presso un centro assistenza autorizzato.
- Per la vostra sicurezza, **non dovete tentare di rimuovere** la batteria. La rimozione non corretta della batteria potrebbe causare danni alla batteria e al dispositivo, provocare infortuni e/o rendere il dispositivo non sicuro.
- Samsung declina ogni responsabilità per eventuali danni o perdite (sia derivanti dal contratto che da azione illecita, negligenza inclusa) causati dal mancato preciso rispetto delle presenti avvertenze e precauzioni, fatto salvo decesso o infortunio attribuibili a negligenza da parte di Samsung.
- 1 Rimuovete il cinturino dal Gear.
- 2 Rimuovete la cassa posteriore dal corpo del Gear utilizzando uno strumento dalla punta piatta.
- 3 Scollegate la batteria e scoprite i connettori.
- 4 Rimuovete il circuito stampato estraendolo dal corpo del Gear.
- 5 Rimuovete la batteria tirando verso l'alto il connettore della batteria posizionato sul lato superiore del Gear.

Il dispositivo e gli accessori illustrati in questo manuale potrebbero variare in base al Paese nel quale i prodotti vengono distribuiti.

#### **Copyright**

Copyright © 2016 Samsung Electronics

Questo manuale è protetto dalle leggi internazionali sul copyright.

Nessuna parte di questo manuale può essere riprodotta, distribuita, tradotta o trasmessa in alcuna forma o tramite alcun mezzo, elettronico o meccanico, compresi fotocopie, registrazione o salvataggio in qualsiasi archivio di informazioni o sistema di recupero, senza previa autorizzazione scritta da parte di Samsung Electronics.

#### **Marchi commerciali**

- SAMSUNG e il logo SAMSUNG sono marchi commerciali registrati di Samsung Electronics.
- Bluetooth<sup>®</sup> è un marchio commerciale registrato in tutto il mondo di Bluetooth SIG, Inc.
- Wi-Fi®, Wi-Fi Protected Setup™, Wi-Fi Direct™, Wi-Fi CERTIFIED™ e il logo Wi-Fi sono marchi commerciali registrati di Wi-Fi Alliance.
- Tutti gli altri marchi e copyright sono proprietà dei rispettivi proprietari.